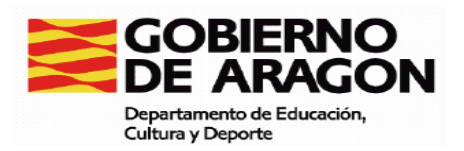

# **EVALUACIÓN DE DIAGNÓSTICO**

# **GUÍA DE ACCESO Y DESCRIPCIÓN DE LOS INFORMES DE RESULTADOS DE LA EVALUACIÓN DE DIAGNÓSTICO**

*Revisión v0: Septiembre 2012*

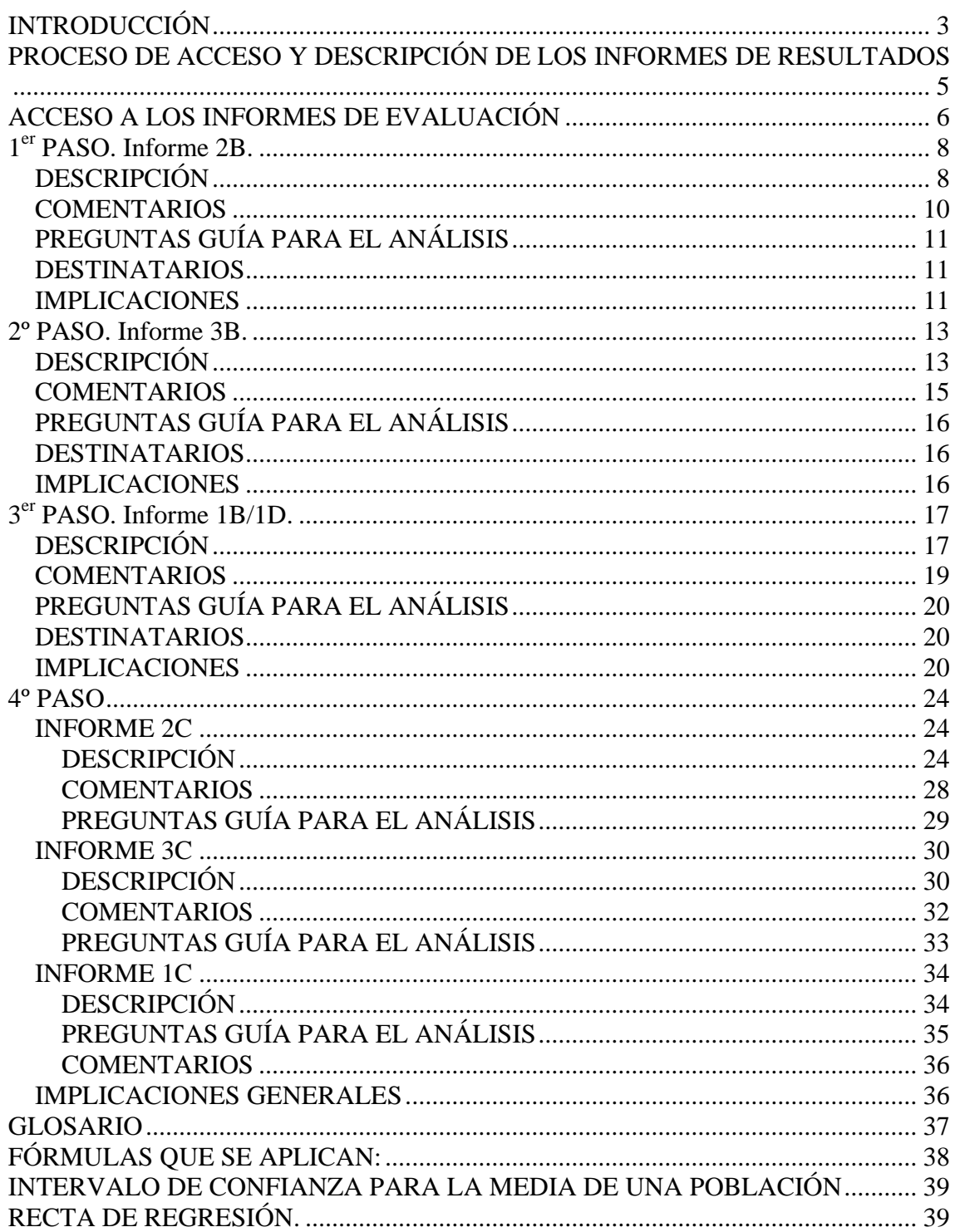

# <span id="page-2-0"></span>**INTRODUCCIÓN**

Según establece la Resolución de 20 de octubre de 2011 y, en su desarrollo, las Instrucciones a los centros docentes de la Dirección General de Política Educativa que regulan la organización y realización de la evaluación de diagnóstico, los centros que imparten las enseñanzas de Educación primaria y Educación secundaria obligatoria realizarán la interpretación y valoración de los resultados obtenidos por sus alumnos en las pruebas de evaluación de diagnóstico que les hayan sido aplicadas.

Para ello, los Centros podrán obtener una serie de informes a través de la Aplicación Informática (ACE) que recogerán la información referente a los resultados obtenidos por el centro a través de las diferentes pruebas. Con objeto de ayudar en el conocimiento y comprensión de los diferentes tipos de informes que permitan la **evaluación interna** del propio Centro, se proporciona esta guía.

Como aproximación general podemos contemplar la información contenida en los diferentes informes a través de los siguientes niveles de análisis.

- Un primer nivel hace referencia a los resultados obtenidos en cada una de las **competencias básicas** evaluadas. Durante este curso escolar las competencias básicas objeto de evaluación han sido:
	- o Competencia cultural y artística.
	- o Competencia social y ciudadana.
	- o Competencia en el tratamiento de la información y competencia digital (ésta sólo en secundaria).
	- Esta información aparece en los informes 2B y 2C.
- Un segundo nivel hace referencia a los resultados obtenidos en las diferentes **dimensiones** que se establecen en cada una de las competencias básicas evaluadas. Es decir, sus procesos y sus contenidos. Esta información aparece en los informes 3B y 3C.
- Un tercer nivel de análisis hace referencia a los resultados obtenidos en las diferentes **preguntas o ítems** que componen las competencias. Representa la respuesta concreta proporcionada a la tarea planteada en la pregunta. Esta información aparece en los Informes 1B, 1C.y 1D. En el informe 1D, similar al 1B, se proporciona el porcentaje de respuestas dadas a cada pregunta, incorporando la referencia de qué proceso y qué contenido están evaluando.

Así mismo estos niveles de información pueden ser contemplados desde dos puntos de vista complementarios. Uno referido a los resultados obtenidos por el centro (informes de la "tipología" B) y otro a los resultados obtenidos por los alumnos (informes de la "tipología" C). Considerar la información desde un punto de vista u otro conducirá a propuestas de actuación de diferente alcance y desarrollo. Unas de carácter general e institucional que implicarán al centro en su conjunto, y otras, de carácter más particular que harán referencia a ámbitos más individuales.

A modo de resumen presentamos en la siguiente tabla los diferentes informes de resultados con el tipo de información que proporcionan.

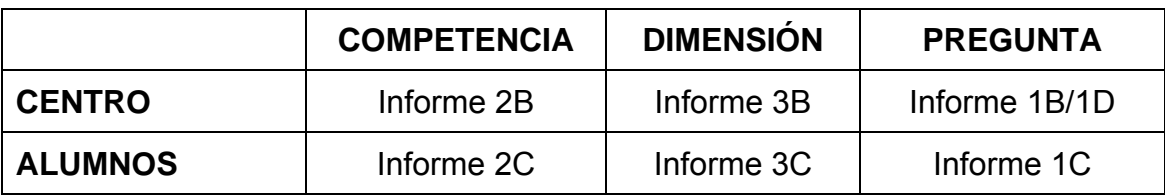

Finalmente queremos indicar que los resultados e interpretaciones que a partir de los mismos puedan realizarse, se refieren exclusivamente a la información obtenida a través de la realización de las pruebas de la evaluación de diagnóstico en las competencias correspondientes por lo que deberemos contemplarlos bajo la perspectiva de su diseño y las condiciones en que se aplicaron.

# **PROCESO DE ACCESO Y DESCRIPCIÓN DE LOS INFORMES DE RESULTADOS**

<span id="page-4-0"></span>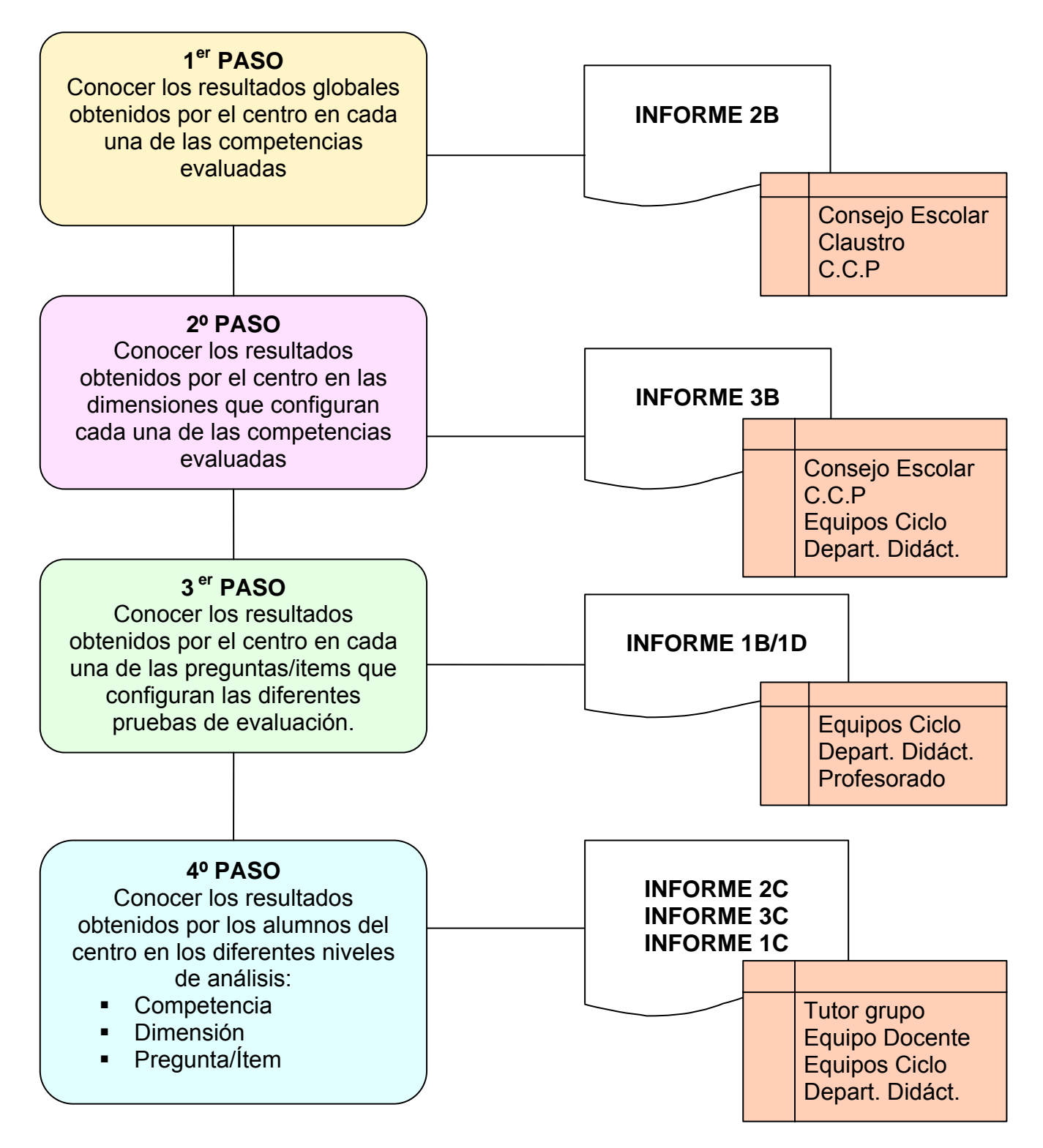

# <span id="page-5-0"></span>**ACCESO A LOS INFORMES DE EVALUACIÓN**

Para poder acceder a los Informes de resultados debemos conectarnos a la aplicación informática a través de la URL<https://servicios.aragon.es/ace/>.

Una vez conectados a la aplicación informática, accediendo como "Usuario Director", podemos optar a los diferentes informes mediante la opción *Informes*, situada en la columna de la izquierda, bajo el epígrafe *Explotación*.

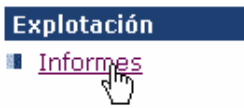

Pulsando en esta opción se presenta la pantalla a través de la que podemos elegir un tipo de informe de entre los que tenemos disponibles.

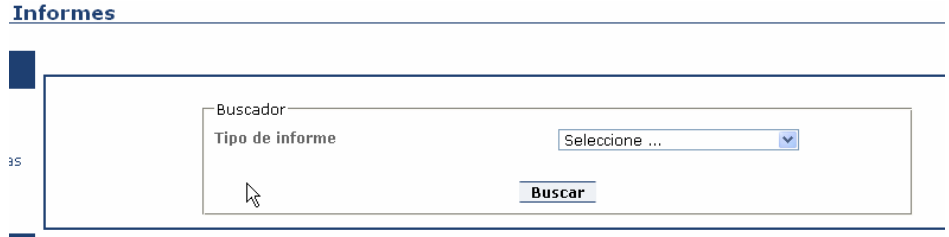

Desplegamos las opciones y pulsamos sobre el informe deseado.

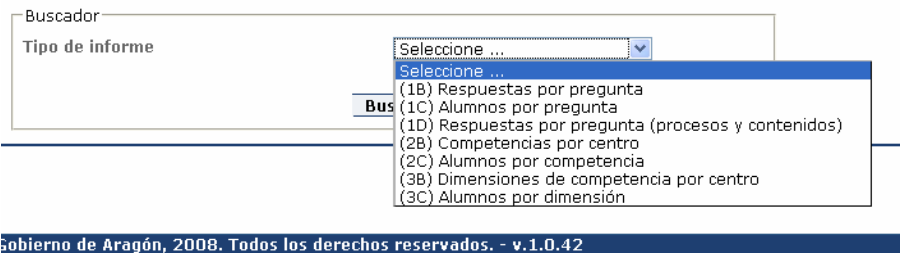

Una vez elegido el tipo de informe se presentan en pantalla unos campos que permiten ajustarlo a nuestros intereses, y otros que deben rellenarse obligatoriamente y están señalados con un asterisco.

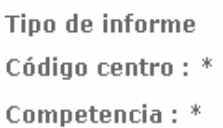

Presentado el informe, podemos obtener una versión del mismo en formato "PDF" pulsando en el botón "Generar PDF" que aparece en la parte inferior de la pantalla. Así mismo, si queremos una exportación del informe que nos permita su posterior tratamiento, podemos generar y guardar un fichero en formato "csv" que puede ser cargado desde una aplicación de tratamiento de hojas de cálculo (Excel, por ejemplo).

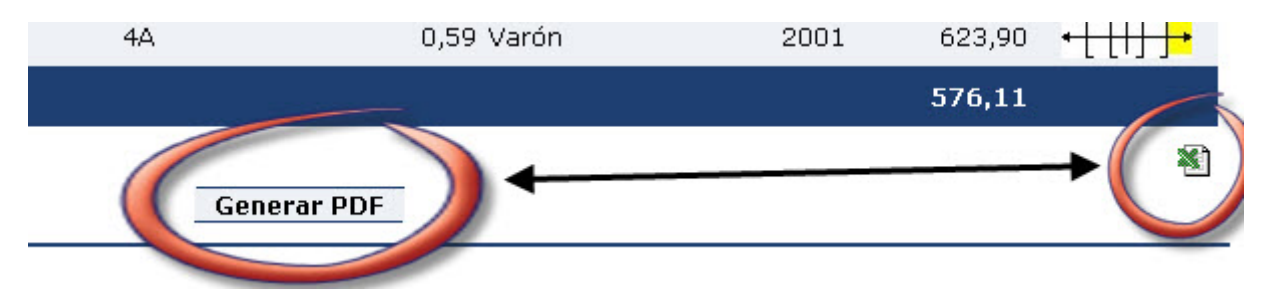

Previamente hemos podido ordenar por alguno de los campos que aparecen en las columnas según nuestros intereses, pulsando en las "flechitas" que se encuentran bajo el título de la columna.

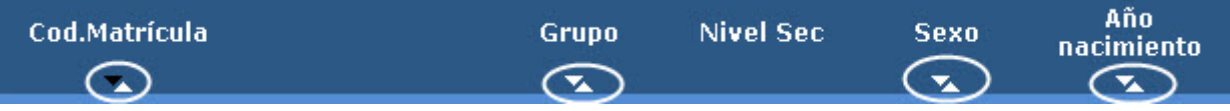

# **1er PASO. Informe 2B.**

<span id="page-7-0"></span>**Conocer los resultados globales obtenidos por el centro en cada una de las competencias evaluadas** 

**INFORME 2B** 

# *DESCRIPCIÓN*

Este informe nos permite una aproximación global a los resultados obtenidos por el centro en las diferentes competencias básicas evaluadas.

#### **Acceso al informe**

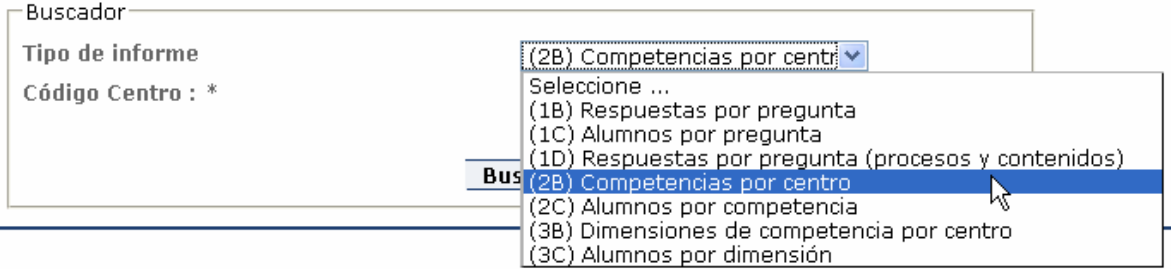

Desde la opción de Informes seleccionaremos el Informe 2B.

Pulsando el botón "Buscar" la aplicación informática nos presenta el informe. En la parte superior aparece un cuadro con **datos generales del centro** de carácter descriptivo como son:

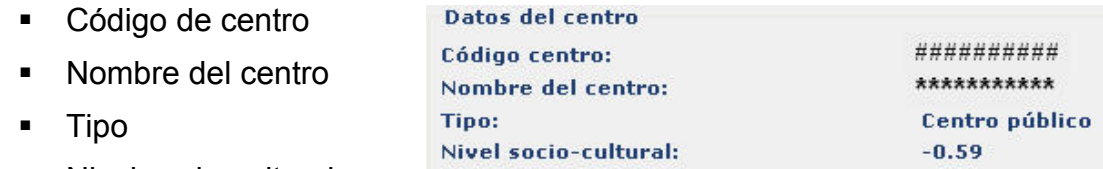

**Nivel socio-cultural.** 

Cuando un centro tiene dos etapas aparecen dos niveles socioculturales: el primero corresponde a primaria y el segundo a secundaria.

A continuación aparece una tabla con la siguiente cabecera:

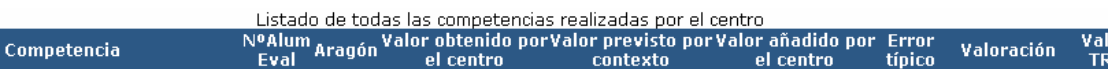

- **Competencia**: indica el nombre de la competencia evaluada.
- **Nº Alum Eval**: muestra el número de alumnos evaluados, los que han dado lugar al valor obtenido por el centro.
- **Aragón**. Expresa el valor medio obtenido en Aragón en la competencia. Es una puntuación transformada a una distribución normal en la que se toma como media inicial de referencia para Aragón en valor de 500 y una desviación típica de 100. En la primera evaluación de estas competencias el valor de Aragón en cada una es 500.
- **Valor obtenido por el centro**. Puntuación obtenida por el centro en la competencia, transformada convenientemente para referirla a la media de Aragón mediante una distribución normalizada de media 500 y

desviación típica 100. Gracias a esta transformación podremos comparar los resultados obtenidos en las competencias entre sí y respecto a la media de Aragón. Además este dato servirá para comparar los resultados que puedan obtenerse en aplicaciones próximas.

- **Valor previsto por contexto**. Es el valor en la competencia que corresponde al centro en función de su nivel sociocultural. Este valor se calcula a partir de la recta de regresión que establece, a nivel teórico, el valor que se espera alcance en una competencia un centro en función de su nivel sociocultural.
- **Valor añadido por el centro**. Es la diferencia entre el valor obtenido por el centro y el valor previsto por contexto. Es un indicador del valor que la acción educativa del centro aporta a las características socioculturales de sus alumnos. Esta diferencia puede ser tanto positiva como negativa. En el caso de ser positiva reflejaría el valor que aportan las acciones educativas del centro al compensar las condiciones socioculturales de sus alumnos. El "Valor añadido por el centro" vendría a expresar un aspecto de calidad en el sentido de la capacidad del propio centro para mejorar las posibilidades de partida que los alumnos muestran, obteniendo más allá de su valor esperado.
- **Error típico**. Es el cociente de la desviación típica entre la raíz cuadrada del número de observaciones. Sirve para establecer los intervalos de confianza que servirán para considerar como significativas las diferencias entre resultados.
- **Valoración**. Expresa si la diferencia entre el Valor obtenido por el centro respecto del Valor medio del componente en Aragón es estadísticamente significativa partiendo del valor obtenido en la columna de Error Típico. La información puede adoptar las siguientes expresiones:
- Indica que la diferencia entre el valor obtenido por el centro y la  $+$   $+$ media de Aragón no es estadísticamente significativa.
- Indica que el valor obtenido por el centro está por encima de la  $+$   $+$   $+$   $+$ media de Aragón con un nivel de confianza del 95%.
- Indica que el valor obtenido por el centro está por debajo de la  $+$   $+$ media de Aragón con un nivel de confianza del 95%.
- Indica que el valor obtenido por el centro está por encima de la  $+$   $+$   $+$   $+$ media de Aragón con un nivel de confianza del 99%.
- Indica que el valor obtenido por el centro está por debajo de la  $+$   $+$ media de Aragón con un nivel de confianza del 99%.

<span id="page-9-0"></span> **Valor TRI.** Es la media de los valores estimados del nivel de competencia por la Teoría de respuesta al ítem de los estudiantes seleccionados en el informe. La TRI es la técnica que se utiliza para obtener la caracterización de los ítems que componen las pruebas y para estimar su nivel de competencia. (Ver explicación en la página 26 de esta guía).

En la parte inferior derecha de éste y del resto de informes aparece un icono de una hoja Excel.

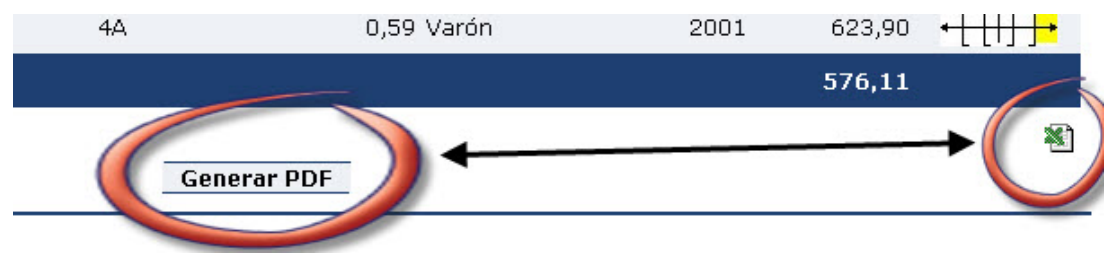

Como se ha comentado anteriormente, sirve para exportar los datos existentes en el informe en formato "csv" que se puede trabajar en una hoja de cálculo.

## *COMENTARIOS*

Con los datos recogidos en este informe podremos conocer el valor obtenido globalmente por el centro en cada una de las competencias evaluadas consultando la columna **"Valor obtenido por el centro"**. Debemos tener en cuenta que la media de referencia es la de Aragón, cuyo valor es 500 y que el valor obtenido por el centro es una puntuación transformada en función de dicha media. Así mismo, comparando el valor obtenido en unas competencias con otras, podremos comprobar cuál de ellas ha obtenido mejores o peores resultados.

Otro aspecto importante será comparar en cada una de las competencias la diferencia existente entre la puntuación de la competencia y el **"Valor previsto por contexto"**. Esta diferencia se refleja en la columna **"Valor añadido por el centro"** y será un indicador del valor aportado por el centro a través de su acción educativa en relación a las características socioculturales de sus alumnos. Esta diferencia puede ser tanto positiva como negativa. En el caso de ser positiva reflejaría el valor que aportan las acciones educativas del centro al compensar las condiciones socioculturales de sus alumnos. En cierto modo, el "Valor añadido por el centro" expresa de manera cuantitativa la calidad docente del centro.

Siguiendo con los resultados reflejados en el "Valor añadido por el centro" también podemos comprobar las diferencias existentes entre las diferentes competencias en dicho valor.

La columna **"Error Típico"** nos indicaría la dispersión de los resultados obtenidos por los alumnos. La competencia que obtenga un error típico más alto, indica mayor diversidad de los resultados obtenidos por los alumnos. La que obtenga un error típico más bajo, indica mayor homogeneidad en sus resultados. Por lo tanto se podrían comparar las diferentes competencias en <span id="page-10-0"></span>función de este dato relacionándolo así mismo con el valor obtenido por el centro. Cuanto mayor sea la dispersión, indicará que los resultados de nuestros alumnos tienden a concentrarse en los extremos del continuo. Sería interesante determinar con ayuda de otros informes la naturaleza y posibles causas de esta dispersión.

La columna **"Valoración"** indica el grado de desviación de la puntuación en cada competencia en comparación con la media de Aragón, que este año es 500. Los símbolos  $\cdot$   $\left[\left[\cdot\right]\right]$   $\cdot$   $\cdot$   $\cdot$   $\left[\left[\cdot\right]\right]$  indican que la diferencia es significativa al 99% y estos otros símbolos  $\cdot$   $\frac{f(t)}{f(t)}$ ,  $\cdot$   $\frac{f(t)}{f(t)}$  indican que la diferencia es significativa al 95%, por lo que en estos casos debería contemplarse en un análisis posterior las posibles causas de las diferencias.

# *PREGUNTAS GUÍA PARA EL ANÁLISIS*

- ¿Qué valor hemos obtenido en cada una de las competencias evaluadas?
- Comparando las valoraciones obtenidas en las competencias ¿qué competencia obtiene un mayor/menor valor?
- *i*. Cómo es la Valoración en cada una de las competencias evaluadas? *i*. Se aparta alguna de ellas de manera significativa de la media de Aragón?
- Comparando el Valor obtenido por el centro con el Valor previsto por contexto, ¿qué diferencia se obtiene?
- ¿Cuál es la competencia que presenta un mayor o menor Valor añadido por el centro?
- ¿Qué competencia obtiene un mayor/menor error típico y, por lo tanto, refleja una mayor o menor dispersión en sus resultados?
- ¿Cuál es el *Valor TRI* del conjunto del centro? ¿Es inferior o superior al *Valor obtenido por el centro*?

## *DESTINATARIOS*

El contexto organizativo dónde realizar el análisis y difusión de los resultados de este informe será el Consejo Escolar, Claustro de Profesores y Comisión de Coordinación Pedagógica.

## *IMPLICACIONES*

Entre otras posibles consecuencias, este primer análisis nos tiene que llevar a profundizar de manera más exhaustiva en cada una de las competencias en análisis posteriores. Sin embargo ya nos proporciona importantes pistas respecto al abordaje de las competencias en el centro. La consideración del "Valor obtenido por el centro" y el "Valor añadido por el centro" nos proporciona una primera imagen de los resultados obtenidos en las competencias. Es importante considerar no sólo el valor obtenido por el centro y la valoración que se da del mismo ( $\overline{\mathbf{H}}$ ) y sus variantes), sino también comprobar el sentido

que muestra el "Valor añadido", ya que si un centro obtiene una valoración por debajo de la media de Aragón pero su valor añadido es positivo, indicaría que en principio la actividad educativa iría bien orientada. Una explicación similar, aunque en sentido contrario, podría darse en el caso de que un centro obtenga un valor en alguna competencia significativamente por encima de la media de Aragón y, sin embargo, mostrar un valor añadido por el centro muy bajo o incluso negativo.

Es importante valorar hasta qué punto los resultados obtenidos en las competencias son coherentes o disonantes con los obtenidos en los procesos ordinarios de evaluación del centro.

Finalmente recordar que no sólo los resultados de signo negativo nos tienen que conducir a un mayor análisis y reflexión, sino que también aquellas competencias que reflejen unos resultados de signo positivo deben ser analizadas con objeto de identificar y consolidad las buenas prácticas.

# **2º PASO. Informe 3B.**

<span id="page-12-0"></span>Conocer los resultados obtenidos por el centro en las dimensiones que configuran cada una de las competencias evaluadas

**INFORME 3B** 

## *DESCRIPCIÓN*

Los informes 3B nos permiten realizar un análisis más pormenorizado y preciso del dominio de una competencia determinada. En ellos se muestran no sólo datos globales de la competencia recogidos en el Informe 2B sino que presenta información correspondiente a los Procesos (P) y Contenidos (C) que componen las dimensiones de la competencia en cuestión.

#### **Acceso al informe**

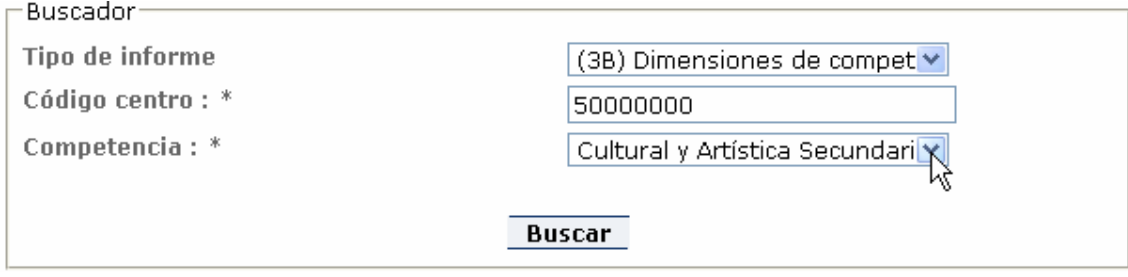

Al solicitar el informe 3B la aplicación nos muestra un cuadro de diálogo como el anterior en el cual deberemos seleccionar a través del campo "Competencia" la competencia que queremos analizar.

Una vez aceptada la opción elegida pulsando el botón "Buscar" la aplicación informática nos presenta el informe. En la parte superior aparecen dos cuadros. En el *primer cuadro* aparecen **datos generales del centro** de carácter descriptivo como son:

- Código de centro
- Nombre del centro
- $-$  Tipo
- **Nivel socio-cultural.**

El *segundo cuadro* presenta **datos generales de la competencia**  seleccionada:

- **Competencia**
- Media normalizada
- Desviación típica normalizada
- Media del centro normalizada
- **Error Típico**

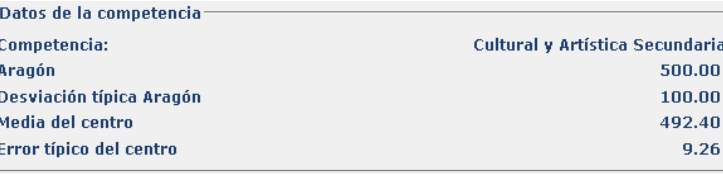

A continuación de los cuadros aparece la tabla de resultados en la que se describen las diferentes valoraciones obtenidas en las distintas dimensiones de la competencia seleccionada. La cabecera de la tabla ofrece el siguiente aspecto:

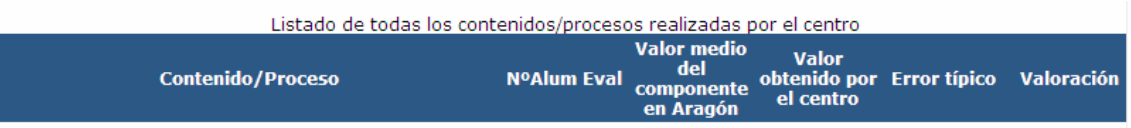

- **Contenido/Proceso:** indica las dimensiones que componen la competencia.
- **Nº Alum. Eval:** indica el número de alumnos que han realizado la prueba.
- **Valor medio del componente en Aragón:** indica el valor medio de cada dimensión obtenido en Aragón transformado convenientemente para referirla a la media del valor de dicha competencia en Aragón.
- **Valor obtenido por el centro:** indica el valor medio de la dimensión obtenido por el centro, transformado convenientemente para referirlo al valor medio obtenido por el centro en dicha competencia.
- **Error Típico:** es el cociente de la desviación típica entre la raíz cuadrada del número de observaciones. Sirve para establecer los intervalos de confianza que servirán para considerar las diferencias entre resultados como significativas.
- **Valoración:** expresa si la diferencia entre el Valor obtenido por el centro respecto del Valor medio del componente en Aragón es estadísticamente significativa partiendo del valor obtenido en la columna de Error Típico. La información puede adoptar las siguientes expresiones:
- Indica que la diferencia entre el valor obtenido por el centro y la  $+$   $+$ media de Aragón no es estadísticamente significativa.
- Indica que el valor obtenido por el centro está por encima de la  $+\Box$ media de Aragón con un nivel de confianza del 95%.
- Indica que el valor obtenido por el centro está por debajo de la  $+$   $+$ media de Aragón con un nivel de confianza del 95%.
- Indica que el valor obtenido por el centro está por encima de la  $+$   $+$   $+$   $+$ media de Aragón con un nivel de confianza del 99%.
- Indica que el valor obtenido por el centro está por debajo de la  $+$   $+$   $+$ media de Aragón con un nivel de confianza del 99%.

Los datos de este informe también se pueden descargar en formato "pdf" Generar PDF  $\alpha$  "csv"  $\blacksquare$  para su posterior análisis y tratamiento.

## <span id="page-14-0"></span>*COMENTARIOS*

Un primer análisis a realizar permitirá comparar el **"Valor obtenido por el centro"** en cada una de las dimensiones de la competencia con el **"Valor medio del componente en Aragón"** de dicha competencia. De este modo se podrá conocer si el dominio en la dimensión concreta es superior o inferior al obtenido en Aragón. Para **saber si la diferencia** establecida entre el valor obtenido en Aragón respecto al valor obtenido por el centro **es significativa**, consultaremos la columna **"Valoración"**, en la que podremos apreciar para cada dimensión como se representa.

El siguiente paso a realizar nos permite un **análisis interno de la competencia** seleccionada. En este caso podemos comparar entre sí las puntuaciones correspondientes al valor obtenido por el centro bien por Procesos (P), bien por Contenidos (C). Es importante tener en cuenta que estas puntuaciones están normalizadas en función de la puntuación media obtenida por el centro en la competencia por lo que nos indican un valor relativo en relación a la misma. En este análisis será importante comprobar qué proceso y qué contenido muestra una mayor o menor puntuación. Además deberemos comprobar dentro del bloque de procesos y de contenidos el grado de dispersión que muestran las puntuaciones. Es decir, el grado de equilibrio en cuanto al dominio de los diferentes componentes atendiendo a la dimensión Proceso y Contenido.

Finalmente podemos realizar un **análisis interno de cada uno de las dimensiones** de la competencia en relación a su grado de dispersión. El resultado de multiplicar el valor del Error Típico por la raíz cuadrada del número de alumnos evaluados nos proporciona la desviación típica de los mismos. Si ésta es mayor que 100 indica un alto grado de dispersión y variabilidad de resultados lo cual significaría que los resultados de nuestros alumnos tienden a concentrarse en los extremos del continuo de resultados. Sería interesante determinar con ayuda de otros informes la naturaleza y posibles causas de esta situación.

# <span id="page-15-0"></span>*PREGUNTAS GUÍA PARA EL ANÁLISIS*

- Tomando como referencia una de las competencias evaluadas
	- o Comparando las valoraciones obtenidas en las diferentes dimensiones, ¿qué Proceso/Contenido obtiene un mayor/menor valor?
	- o ¿Qué Procesos/Contenidos obtienen en la columna Valoración una diferencia significativa respecto del valor medio de la dimensión en Aragón?
	- o ¿Qué Procesos/Contenidos muestran unos resultados similares al Valor medio del componente en Aragón?
- Tomando como referencia una de las dimensiones que componen la competencia (Procesos/Contenido)
	- o ¿Existe equilibrio en los resultados obtenidos en las diferentes dimensiones de la competencia valorada?
	- o ¿Qué dimensión (proceso/contenido) muestra un comportamiento diferente respecto a las otras dentro de la competencia valorada? ¿A qué puede ser debida esta diferencia?
- *i* Qué dimensión obtiene un mayor/menor error típico y, por lo tanto, refleja una mayor o menor dispersión en sus resultados?

## *DESTINATARIOS*

Las consecuencias derivadas del análisis de estos informes repercuten de manera directa en los procesos de planificación y práctica educativa. Por ello los contextos organizativos idóneos donde realizar el estudio y derivar propuestas serían el Consejo Escolar, la Comisión de Coordinación Pedagógica, los Equipos de Ciclo y los Departamentos Didácticos.

### *IMPLICACIONES*

Los resultados obtenidos en cada una de las dimensiones que componen la competencia nos puede dar idea de cómo las estamos planificando y desarrollando a través de nuestras propuestas educativas.

Aquellas dimensiones que muestren una diferencia estadísticamente significativa (tanto en sentido positivo como negativo) deberán ser objeto de un análisis posterior pudiendo **identificar en qué tipo de tareas se manifiestan los procesos y contenidos de la misma**. Esto podrá realizarse a través de un estudio posterior de los Informes 1B, 1C y 1D apoyándose en los "Cuadernos de corrección de las pruebas de evaluación de diagnóstico" disponibles en la web de Evaluación Educativa<http://evalua.educa.aragon.es/>(accesible también desde el portal de educaragón.org), en el apartado "Realización 2011-2012", "Cuadernos de corrección 2012".

La información obtenida podría contribuir a la consolidación o cambio de elementos constituyentes de las propuestas didácticas como son los objetivos, los contenidos y las actividades.

# **3er PASO. Informe 1B/1D.**

<span id="page-16-0"></span>Conocer los resultados obtenidos por el Centro en cada una de las preguntas que configuran las diferentes pruebas de evaluación.

# **INFORME 1D** *DESCRIPCIÓN*

#### **INFORME 1B**

**INFORME 1B** 

El Informe 1B muestra en término de porcentajes, cómo se ha respondido a los diferentes ítems o preguntas que componen una competencia determinada.

#### **Acceso al informe**

Una vez seleccionado el informe 1B podremos seleccionar la competencia objeto de análisis a través del cuadro siguiente.

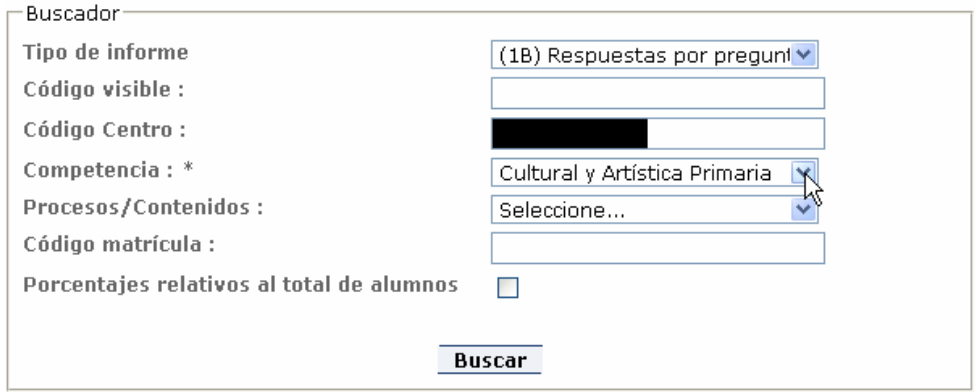

Si dejamos en blanco los campos "Código visible" y "Código matrícula", el informe mostrará todas las preguntas que puntúan en la competencia. Si únicamente queremos conocer la información relativa a una pregunta, en el campo "Código visible" escribiremos su código correspondiente tal y como aparece en los cuadernos de evaluación. También podemos introducir el "Código matrícula" para mostrar la información sobre cómo ha contestado un alumno a los ítems de la competencia.

Además se puede seleccionar el proceso o contenido que nos interese analizar. Si marcamos la casilla de "Porcentajes relativos…" se tomarán en cuenta los valores de todos los alumnos registrados en la aplicación.

Una vez definidos estos aspectos pulsaremos el botón "Buscar" y nos aparecerá el informe solicitado. En la parte superior del informe aparece un cuadro con **datos generales del centro** de carácter descriptivo como son:

- Nombre del centro
- Código centro
- Tipo de centro
- **Competencia.**

A continuación aparece una tabla con la siguiente cabecera:

Ítem **Tipo** Nºresp R1 R2 R3 R4 R5 R6 R7 BL V0 V1 V2 V3 V4  $V5 - V6$  $V<sub>7</sub>$  $V8$  $V9$ 

**Ítem**: Código por el que se identifica la pregunta en el banco de ítems, (se puede ordenar por los valores de este campo).

**Tipo**: tipo de pregunta de que se trata: opinión, normal o socioeconómica, (se puede ordenar por los valores de este campo).

**Nº resp**: el número de alumnos que en el centro han realizado la prueba de la competencia escogida.

**R1** hasta **R7**: porcentaje de alumnos que han escogido las diferentes opciones de respuesta que había en la pregunta. Las columnas en blanco corresponden a opciones no disponibles para la pregunta. Si todas están en blanco, se trata de una pregunta de desarrollo en la que no hay opciones elegibles. Si la suma junto con los blancos supera el 100 significa que se trata de una pregunta de respuesta múltiple.

**BL**: porcentaje de alumnos que no han respondido a la pregunta.

**V0** hasta **V9**: porcentaje de alumnos que alcanzan la valoración 0, 1,.. 9 en la pregunta correspondiente. La puntuación será según lo que se haya establecido en los criterios de corrección. El total de estos porcentajes junto con el porcentaje de BL suman 100.

#### **INFORME 1D**

Su contenido es el mismo que el informe 1B, pero aporta para cada ítem el proceso y el contenido en el que está puntuando en la matriz de la competencia.

#### **Acceso al informe**

Una vez seleccionado el informe 1D deberemos seleccionar la competencia objeto de análisis a través del cuadro siguiente.

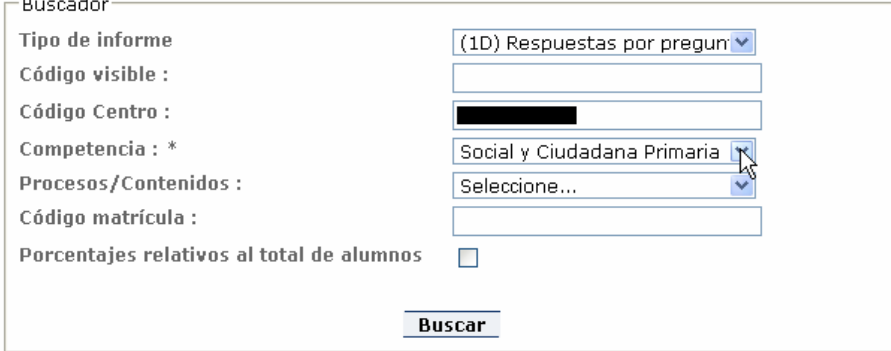

Además de los datos ya conocidos del centro y la competencia, aparece una leyenda que informa de los procesos y los contenidos de la competencia seleccionada. Cada fila representa a una pregunta, identificando el proceso y el contenido en el que puntúan en la matriz de la competencia, y a continuación, en porcentajes, lo contestado por alumnado del centro y su valoración.

<span id="page-18-0"></span>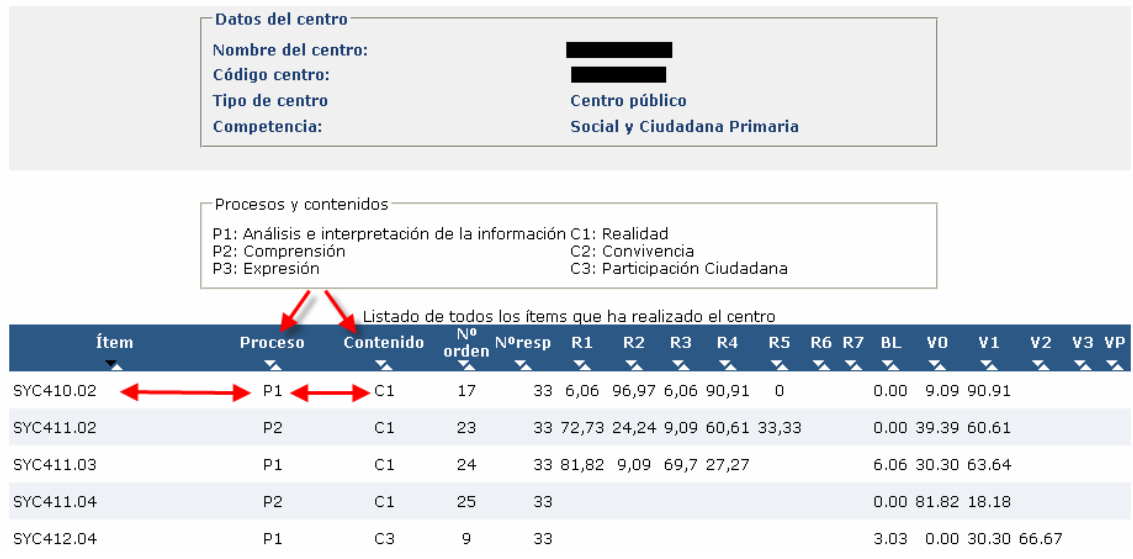

# *COMENTARIOS*

Estos informes nos permitirán obtener de forma global y rápida las preguntas que han sido mejor o peor realizadas por nuestros alumnos. En el caso de las preguntas erróneas será interesante comprobar si aparece algún tipo de error de manera dominante dado que puede aportar pistas respecto a la naturaleza del conocimiento de los alumnos.

De este modo se podrá realizar un análisis y reflexión respecto a las posibles causas de los resultados así como la relación existente entre el contenido de las preguntas con la propuestas didácticas que llevamos a cabo en el aula. Para ello podemos utilizar los siguientes documentos como materiales de apoyo:

- El cuadernillo de evaluación de cada competencia evaluada.
- El cuaderno de corrección de cada competencia evaluada.
- Marco teórico y matriz de cada competencia evaluada.

Los datos de este informe también se pueden descargar en formato "pdf" **Generar PDF**  $\overline{O}$  "csv"  $\overline{O}$  para su posterior análisis y tratamiento.

# <span id="page-19-0"></span>*PREGUNTAS GUÍA PARA EL ANÁLISIS*

- ¿Qué preguntas han sido las que mayor número de aciertos/fallos han presentado?
- ¿Qué preguntas han sido las que presentan un mayor número EN BLANCO (BL)?
- ¿La proporción de aciertos/fallos ha sido semejante a la resultante en Aragón? (*ver Nota 1 a continuación*)
- ¿Qué dimensiones de la competencia son los que reflejan las preguntas con mayor/menor número de aciertos?

# *DESTINATARIOS*

El contexto organizativo donde realizar el análisis y difusión de los resultados de este informe serán los Equipos de Ciclo y los Departamentos Didácticos donde se podrán identificar las posibles causas que hayan determinado la distribución de respuestas así como impulsar las propuestas oportunas.

## *IMPLICACIONES*

Las posibles consecuencias que se pueden extraer de este informe hacen referencia a:

- Aspectos de la competencia que presentan alguna fortaleza/debilidad según la proporción de fallos o no respuestas (en blanco).
- Preguntas que se han interpretado erróneamente por posibles defectos de las mismas.
- Relación y coherencia de las tareas que demandan la respuesta a las preguntas de las pruebas con los aspectos que se desarrollan en el centro a través de las diferentes propuestas didácticas.

**Nota 1:** A partir de la información que proporcionan los informes 1B y 1D podemos conocer el porcentaje de los alumnos de nuestro centro educativo que han obtenido en cada uno de los ítems las diferentes puntuaciones (0,1, 2,…) o no han contestado. Podemos utilizar la opción de descarga en formato "csv" (icono  $\blacksquare$ ) y manipularlo como una hoja de cálculo

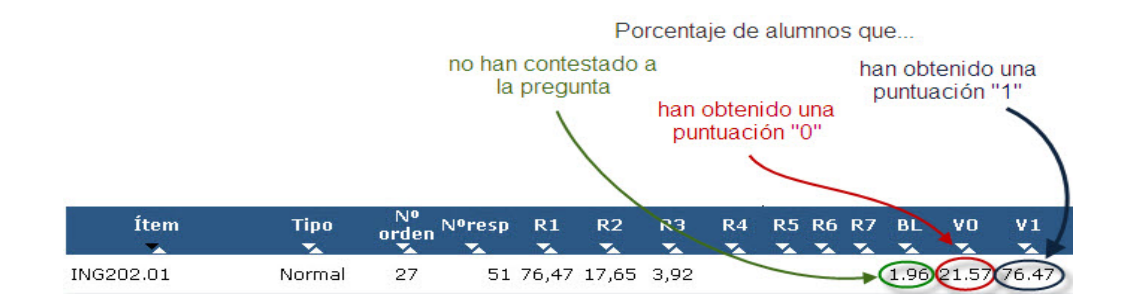

Esta información la podemos trasladar a una hoja de cálculo, que se puede descargar desde la *web* de Evaluación educativa de Aragón<sup>[1](#page-20-0)</sup> en el apartado "*Realización 2011-2012*", y observar, de forma gráfica, la diferencia entre los porcentajes obtenidos por nuestro centro en las diferentes competencias, dimensiones y preguntas en comparación con los obtenidos en Aragón.

La primera hoja (... Medias) contiene información de la competencia y de sus dimensiones en Aragón. El Centro puede rellenar las casillas sombreadas en amarillo con sus resultados y se irá completando el gráfico a continuación.

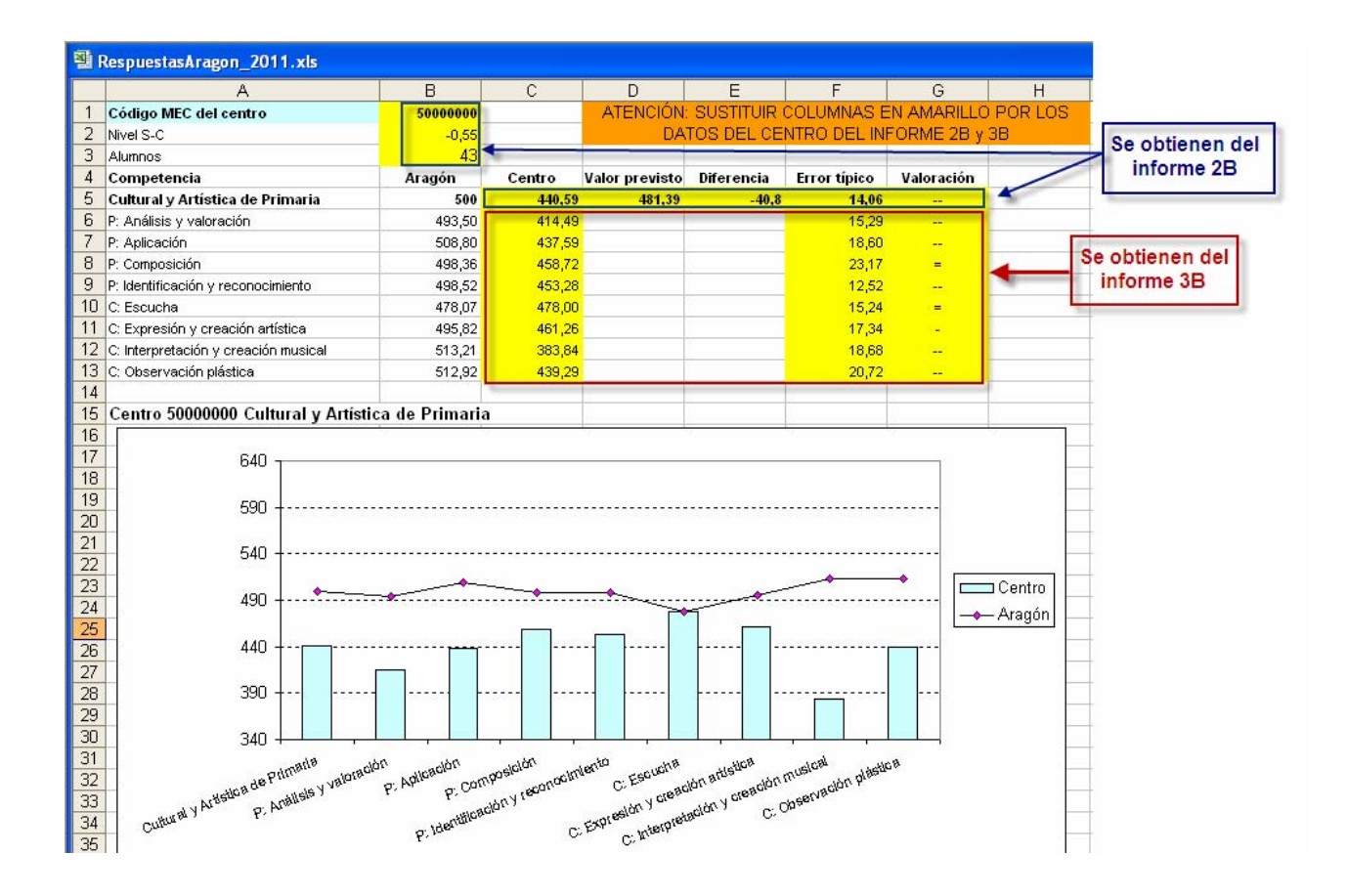

En la segunda hoja (…Prueba) se introducen, en las casillas sombreadas en color amarillo (las celdas sombreadas en color naranja, en las respuestas elegidas por los alumnos, indican la o las respuestas correctas al ítem), los datos correspondientes a los porcentajes de respuestas en cada ítem así como su valoración. Se puede obtener la información tanto del informe 1B como del 1D. Como en la hoja anterior, los datos correspondientes a resultados en Aragón ya están introducidos.

Según se van introduciendo los datos del centro, se dibujan automáticamente los gráficos de las dos hojas siguientes (…Gráfico1 y …Gráfico2). Ambos son muy similares y comparan los valores de las columnas **correctas centro** y **correctas ARA**. En el primero las barras representan los porcentajes de respuestas correctas en el centro y las marcas los porcentajes

1

<span id="page-20-0"></span><sup>&</sup>lt;sup>1</sup> <http://evalua.educa.aragon.es/>

correspondientes a todo Aragón. En el segundo, de tipo "termómetro", las barras representan los datos de la comunidad y las líneas rojas con la marca superior, los valores del centro.

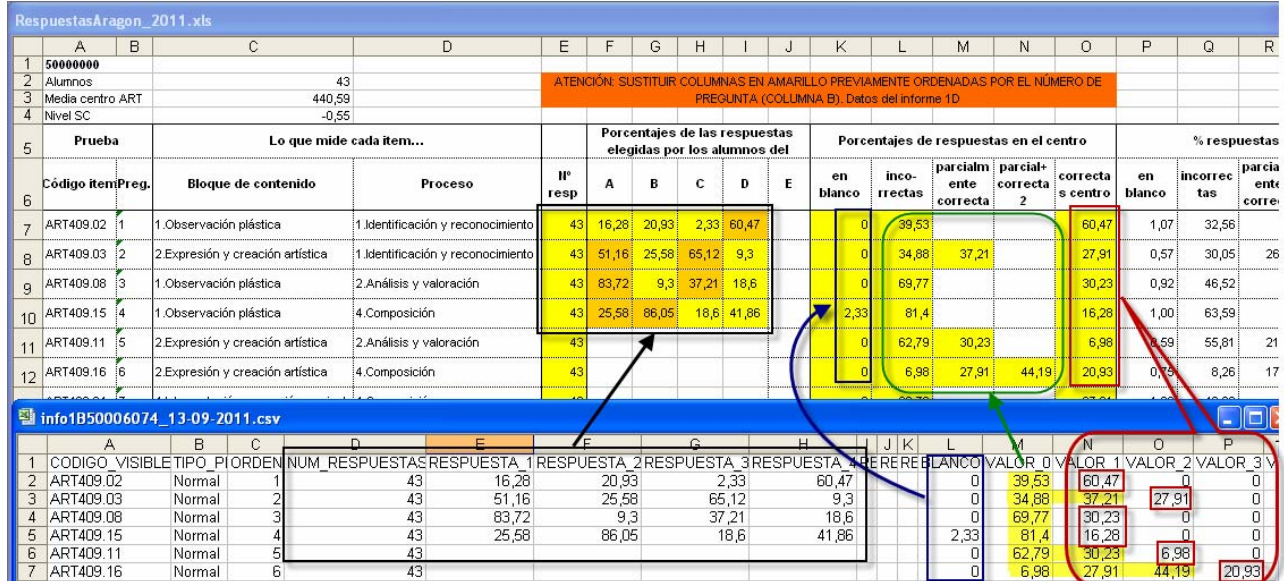

Inicialmente los ítems de la hoja (…Prueba) están ordenados por el número de pregunta, pero puede resultar interesante hacer diferentes reordenaciones por **correctas centro**, por **correctas ARA**, por **Diferencia ARA-Centro**, por **Bloque de contenido** o por **Proceso**. Según se vayan realizando diferentes ordenaciones se irán modificando los gráficos 1 y 2.

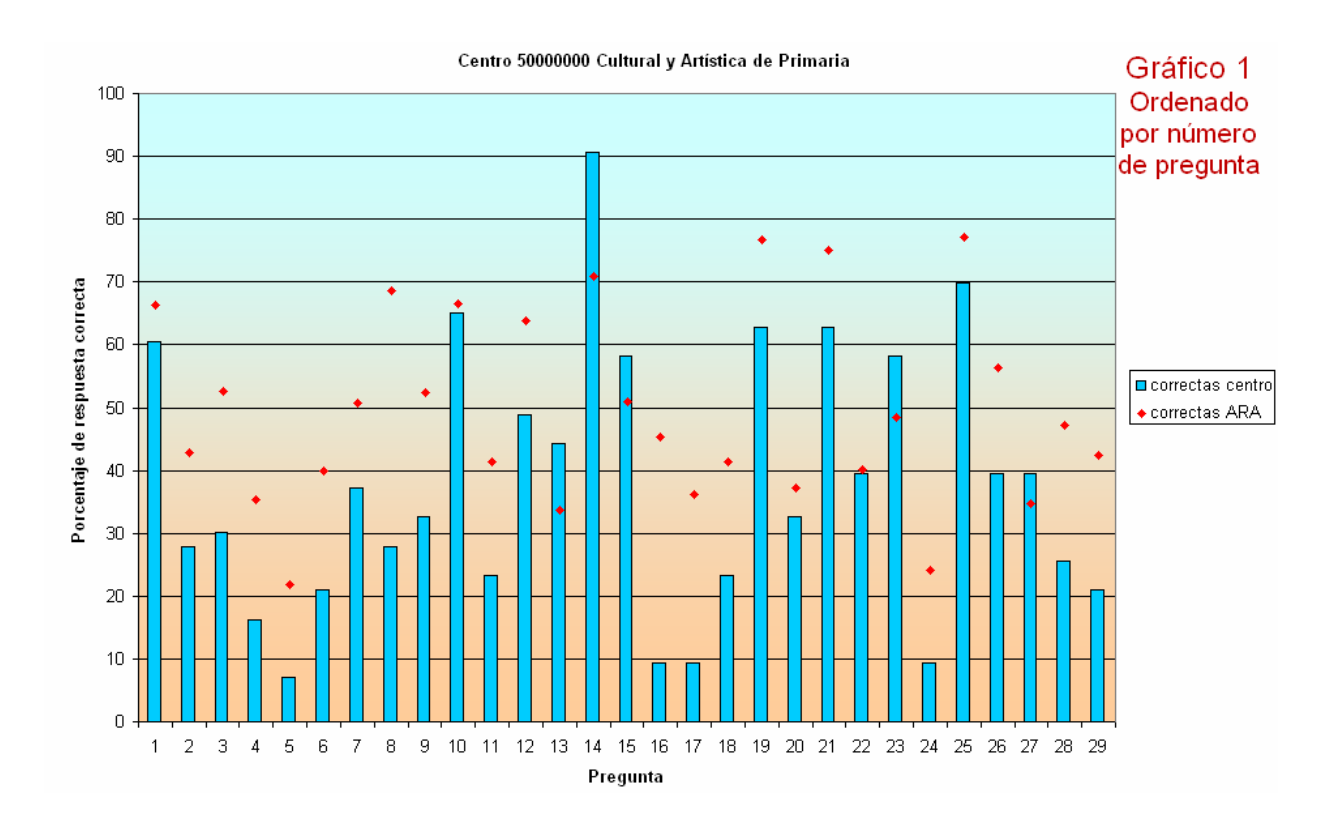

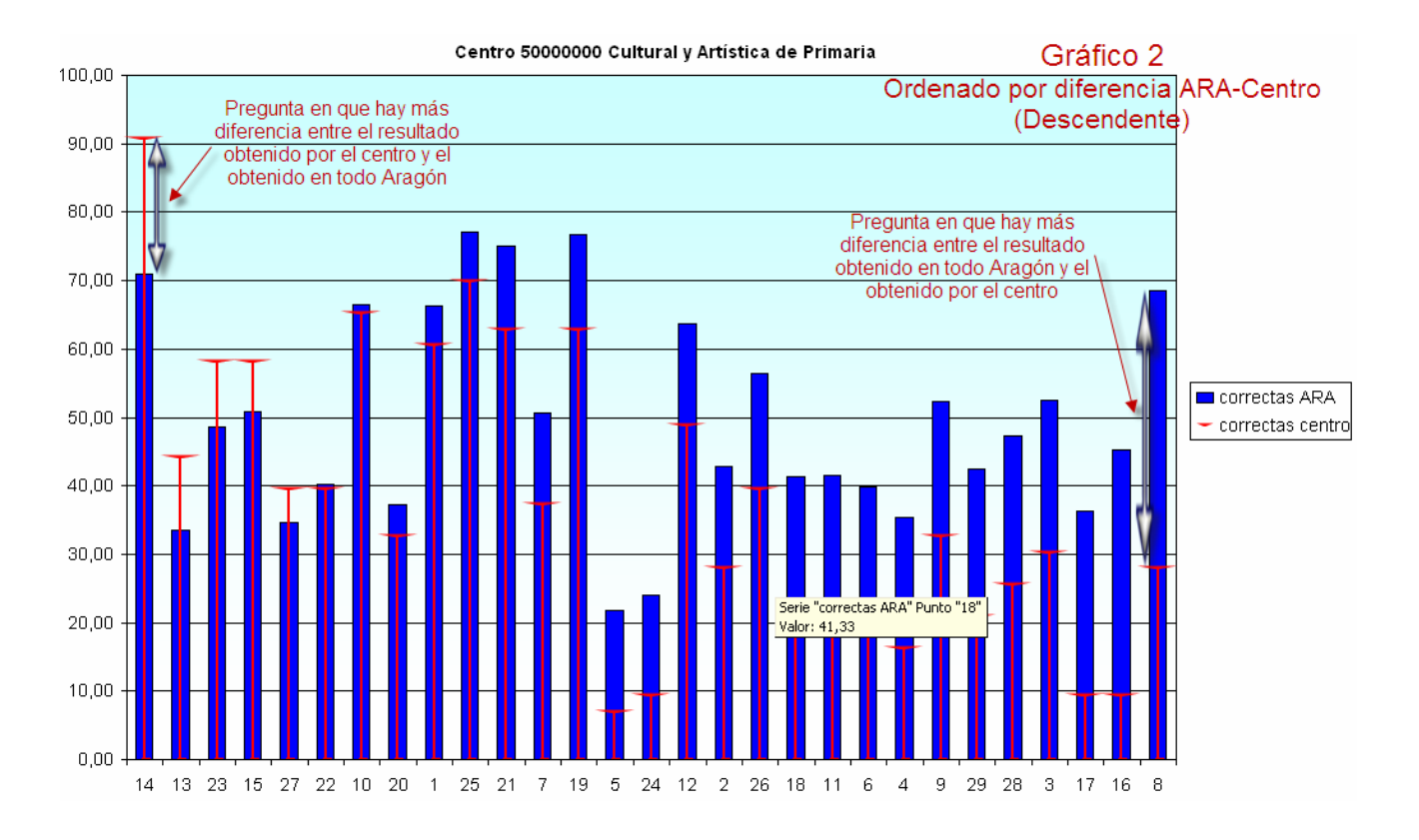

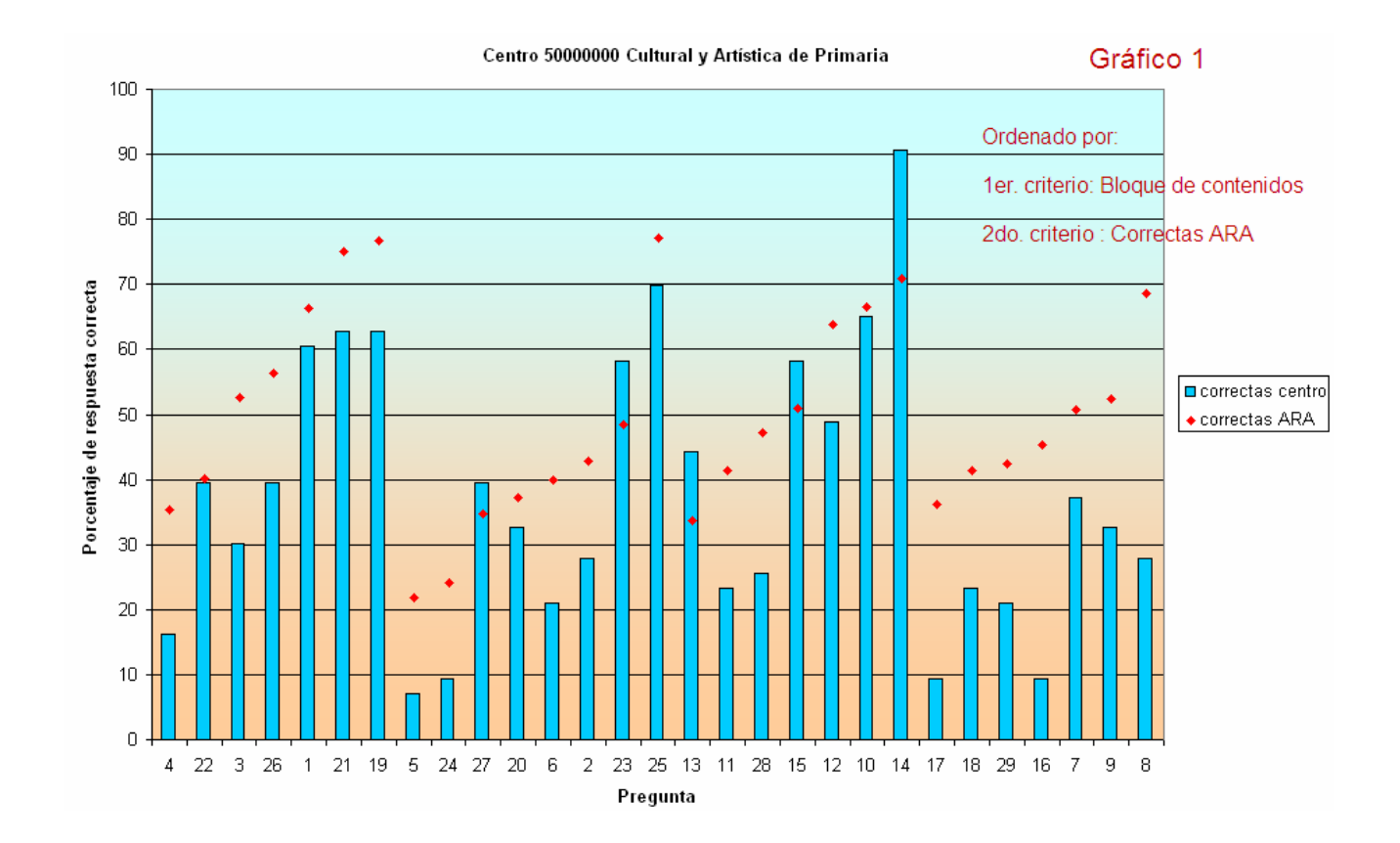

#### <span id="page-23-0"></span>Conocer los Resultados obtenidos por los Alumnos del Centro en los diferentes niveles de análisis: Competencia Básica Dimensión Pregunta/Ítem **4º PASO INFORME 2C INFORME 3C INFORME 1C**

Los informes 2C y 3C y 1C posibilitan conocer los resultados que han obtenido nuestros alumnos en los diferentes niveles de análisis de resultados: competencias básicas evaluadas, dimensiones de la competencia (procesos/contenidos) e ítems/preguntas de cada una de las pruebas.

El contexto organizativo donde realizar el análisis y difusión de los resultados de estos informes, dado que pueden aparecer referidos a cada alumno en particular y de manera colectiva a diferentes muestras de análisis (grupo; sexo; año de nacimiento), será especialmente el tutor y el equipo docente que imparte docencia a los alumnos implicados.

*Observación: En estos informes los alumnos que han realizado la prueba pero que, por alguna razón no deben entrar en el cómputo de resultados (están bloqueados), aparecen en la lista marcados con un (\*).*

\*080001 Alumno bloqueado -1.18 Varón 486.84 456.63 30.20  $\leftarrow$   $\leftarrow$  56.43  $4A$  $2000$ 

Recordar que de nuevo, los datos de estos tres informes también se pueden descargar en formato "pdf"  $\overline{G}$  Generar PDF o "csv"  $\blacksquare$  para su posterior análisis y tratamiento.

### *INFORME 2C*

### **DESCRIPCIÓN**

Este informe nos muestra los resultados obtenidos por los alumnos en una competencia determinada.

#### **Acceso al Informe**

Cuando elegimos este informe debemos seleccionar una competencia.

Descripción:

Seleccione ...

Hecho esto, el informe nos permite obtener los resultados de todos los alumnos que han realizado la competencia seleccionada.

v.

#### **Cabecera**

Tras el encabezado del informe, en el que observamos datos generales de nuestro centro,

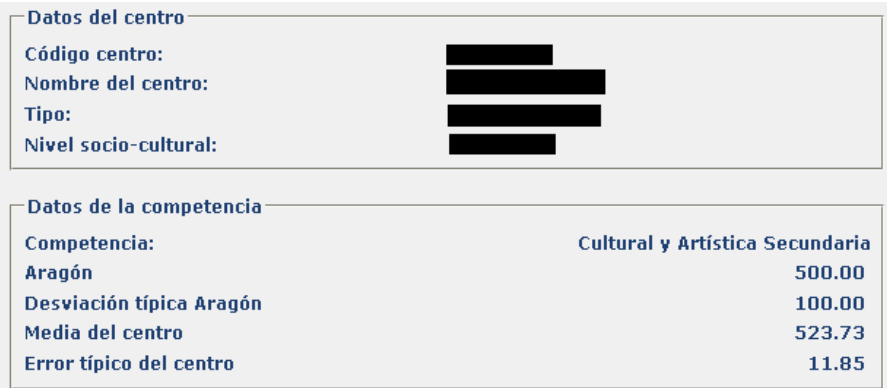

está la cabecera propiamente dicha, que tiene este aspecto:

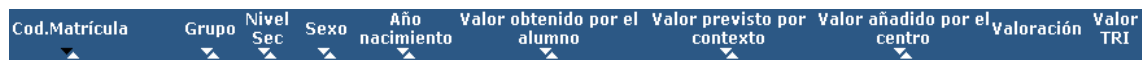

**Cod. Matrícula**. Es el número con que se identifica a cada alumno en la aplicación informática.

**Grupo**. Grupo al que pertenece el alumno (si no coincide con el del Centro o el alumno ha cambiado de grupo, se puede modificar en la ficha del alumno).

**Nivel Sec**. Es el nivel sociocultural que se ha obtenido a partir del cuestionario sociocultural que completan los alumnos.

**Valor obtenido por el alumno**. Puntuación obtenida por el alumno en la competencia seleccionada transformada convenientemente para referirla a la media de Aragón mediante una distribución normalizada de media 500 y desviación típica 100. Podremos comparar los resultados obtenidos en la competencia por parte de cada uno de los alumnos entre sí y respecto a la media de Aragón.

**Valor previsto por contexto**. Es el valor que corresponde al alumno por su nivel sociocultural según la recta de regresión que establece, a nivel teórico, el valor que se espera alcance en una competencia un alumno en función de su nivel sociocultural.

**Valor añadido por el centro**. Es la diferencia entre el valor obtenido por el alumno y el valor previsto por contexto. Es un indicador del valor que la acción educativa del centro aporta a las características socioculturales de sus alumnos. Esta diferencia puede ser tanto positiva como negativa. En el caso de ser positiva reflejaría el valor que aportan las acciones educativas del centro al compensar las condiciones socioculturales de sus alumnos. El "Valor añadido por el centro" vendría a expresar un aspecto de calidad en el sentido de la capacidad del propio centro para mejorar las posibilidades de partida que los alumnos muestran, obteniendo más allá de su valor esperado.

**Valoración**. La información puede adoptar las siguientes expresiones:

- Indica que la diferencia entre el valor obtenido por el alumno y la media de Aragón no es estadísticamente significativa.
- Indica que el valor obtenido por el alumno está por encima de la  $+$   $+$ media de Aragón con un nivel de confianza del 95%.
- Indica que el valor obtenido por el alumno está por debajo de la  $+$   $+$ media de Aragón con un nivel de confianza del 95%.
- Indica que el valor obtenido por el alumno está por encima de la media de Aragón con un nivel de confianza del 99%.
- Indica que el valor obtenido por el alumno está por debajo de la  $+$   $+$ media de Aragón con un nivel de confianza del 99%.

**Valor TRI.** El contenido de esta columna corresponde a la valoración del nivel de competencia estimado para cada estudiante según la Teoría de respuesta al ítem<sup>[2](#page-25-0)</sup>. El programa utilizado para determinar esta estimación es MULTILOG  $7.3<sup>3</sup>$  $7.3<sup>3</sup>$  $7.3<sup>3</sup>$ . El valor estimado se obtiene en función de las características de los ítems contestados correctamente por el estudiante. Así, si un estudiante contesta correctamente a una pregunta con un alto nivel de acierto por la mayoría de los alumnos, la estimación de su nivel de competencia será menor que si en esa pregunta han fallado la mayoría de los estudiantes. En este sentido, un valor de competencia superior en el **Valor TRI** que en **Valor obtenido por el alumno** indica que ese estudiante ha contestado correctamente a ítems que han resultado más complicados para la mayoría de estudiantes. Se podría explicar diciendo que se han contestado correctamente a ítems de un nivel superior de competencia aunque se hayan dejado en blanco otros de menor nivel de competencia.

#### **Pie del informe**

<u>.</u>

En el pie del informe, a la izquierda, encontramos el total de alumnos que presenta (salvo los bloqueados), así como la desviación típica de los datos presentados en la columna Valoración **rotal (15 alumnos)**. El resto de valores corresponden a la media de cada una de las columnas del informe y siempre referida a los alumnos que dicho informe presenta, es decir, pueden cambiar si se introduce algún filtro.

<span id="page-25-0"></span> $2^2$  La explicación más amplia sobre la Teoría de respuesta al ítem se puede encontrar en este enlace a la publicación del informe general 2009 sobre la evaluación censal en el Anexo al capítulo 2 (página 97) [http://evalua.educa.aragon.es/admin/admin\\_1/file/Publicaciones/InformeGeneral2008\\_2009.pdf](http://evalua.educa.aragon.es/admin/admin_1/file/Publicaciones/InformeGeneral2008_2009.pdf)

<span id="page-25-1"></span><sup>&</sup>lt;sup>3</sup> MULTILOG es marca registrada de Scientific Software International, Inc.

#### **Filtros**

Tras seleccionar la competencia de la que queremos el informe podemos utilizar los siguientes filtros

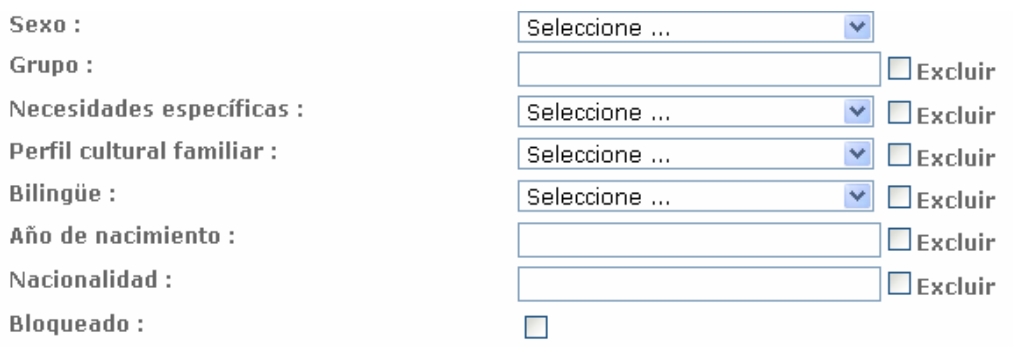

para que la aplicación presente sólo los resultados de aquellos alumnos que cumplen alguna de las condiciones que deseemos. También podemos, marcando en la casilla *Excluir*, dejar fuera del análisis que vayamos a hacer a los alumnos que tienen una determinada característica.

Por ejemplo, el filtro

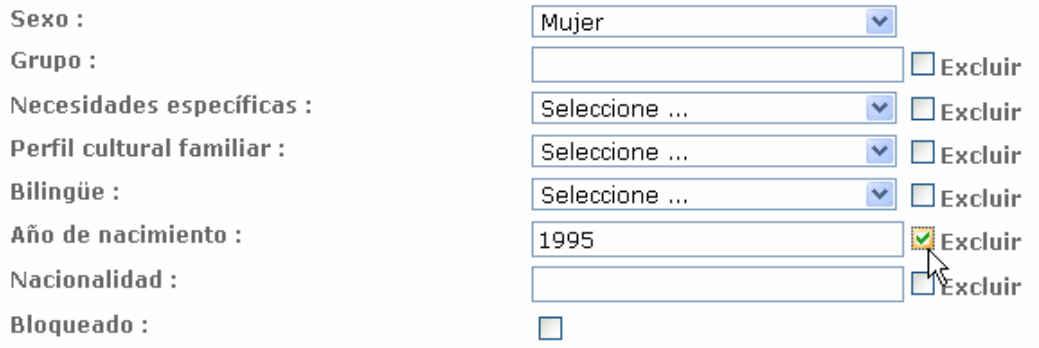

mostrará aquellas alumnas no nacidas en 1995. Suponiendo que hemos solicitado un informe para un grupo de segundo de ESO hay que tener en cuenta que, para el curso 2009-2010, las nacidas en 1995 han repetido un curso. El informe mostrará los resultados de las alumnas que no han repetido un curso:

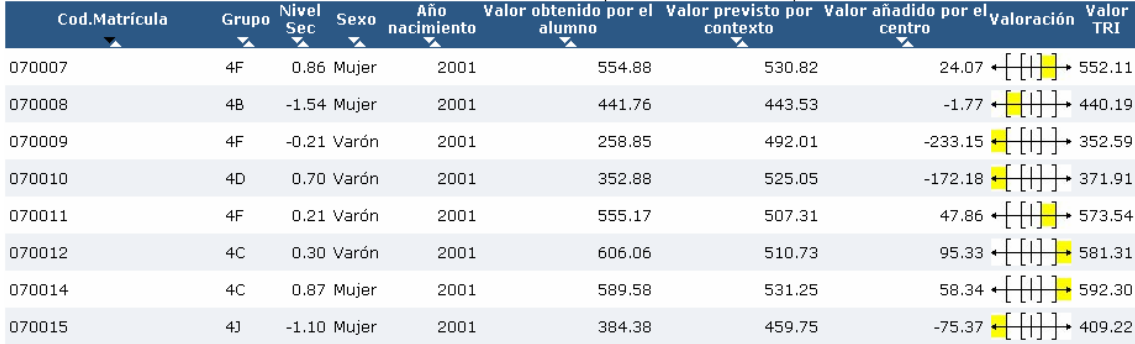

#### <span id="page-27-0"></span>Podríamos haber utilizado únicamente el filtro

Mujer  $\checkmark$ Año

y, después, ordenarlo por el campo nacimiento utilizando las flechas  $\blacktriangleright$ .

Con esta selección, quedaría una pantalla como esta:

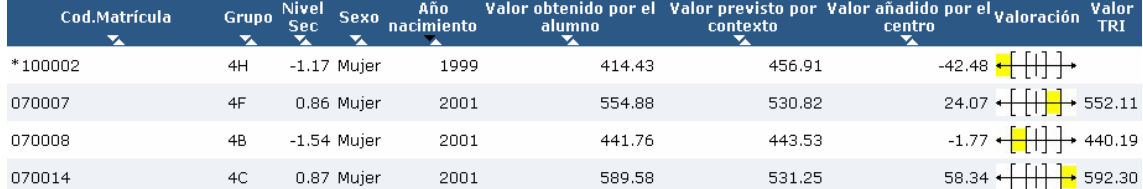

### **COMENTARIOS**

A partir de este informe el centro obtiene una información precisa de los resultados obtenidos por sus alumnos en la competencia seleccionada. La posibilidad de aplicar diferentes tipos de filtros permite la posibilidad de obtener informaciones determinadas de manera ágil y dinámica.

*Desde una perspectiva general* los informes 2C nos permiten conocer el grado de dispersión de los resultados obtenidos por los alumnos. Si la mayoría de los alumnos presentan en la columna "Valoración" un valor similar, indicaría que los resultados se concentran en su mayoría en torno a una misma puntuación. Si por el contrario nos encontramos con que los alumnos adoptan en su mayoría valores diferenciados en dicha columna, indicaría una dispersión significativa en los resultados y, por lo tanto, importantes diferencias entre los alumnos. Estos aspectos deberán considerarse teniendo en cuenta si el valor

de los resultados está significativamente por encima de la media  $\pm\text{HJI}\cdot\text{HJI}$ 

por debajo  $\pm$   $\pm$   $\pm$   $\pm$   $\pm$   $\pm$   $\pm$  o bien cae dentro del intervalo de confianza  $+$ 

*Desde un punto de vista más particular* podremos observar los resultados que ha obtenido cada alumno en la competencia a través de las diferentes valoraciones que aparecen en la cabecera del informe: "Valor obtenido por el alumno"; "Valor previsto por contexto"; "Valor añadido por el centro"; "Valoración".

# <span id="page-28-0"></span>**PREGUNTAS GUÍA PARA EL ANÁLISIS**

Las siguientes preguntas pueden hacer referencia al total del alumnado evaluado o bien a aquellos que hemos seleccionado a través de algunos de los filtros disponibles.

- ¿Qué valor han obtenido los alumnos en cada una de las competencias evaluadas?
- Observando las valoraciones obtenidas en las competencias ¿qué porcentaje de alumnos obtiene una valoración
	- o que no difiere significativamente de la media de Aragón?  $+\{\dagger\}$
	- o significativamente por encima de la media de Aragón al 95%?  $\pm$
	- o significativamente por debajo de la media de Aragón al 95%?  $\pm$
	- o significativamente por encima de la media de Aragón al 99%? Hill
	- o significativamente por debajo de la media de Aragón al 99%?  $\frac{f}{f}$
- ¿En qué competencia se obtiene un mayor porcentaje de alumnos con valoración por encima de la media de Aragón y en cuál por debajo?
- Comparando el Valor obtenido por el alumno con el Valor previsto por contexto, ¿qué porcentaje de alumnos tienen un valor positivo/negativo en este campo?
- Observando los resultados de los alumnos en las diferentes competencias o en sus dimensiones,
	- o ¿se agrupan estos resultados de forma homogénea? O, en cambio,
	- o ¿se aprecia una polarización hacia valores altos y bajos que indique la existencia de dos niveles muy diferenciados en el mismo curso?
- ¿Cuál es el **Valor TRI** obtenido por los alumnos del centro según agrupaciones de año nacimiento, sexo, grupo? ¿Es inferior o superior al **Valor obtenido por el alumno**?

### <span id="page-29-0"></span>*INFORME 3C*

### **DESCRIPCIÓN**

Este informe nos muestra los resultados obtenidos por los alumnos en una dimensión concreta perteneciente a una competencia.

#### **Acceso al Informe**

Para contemplar este informe deberemos seleccionar obligatoriamente tanto la competencia como la dimensión (proceso/contenido) en cuyos resultados estamos interesados.

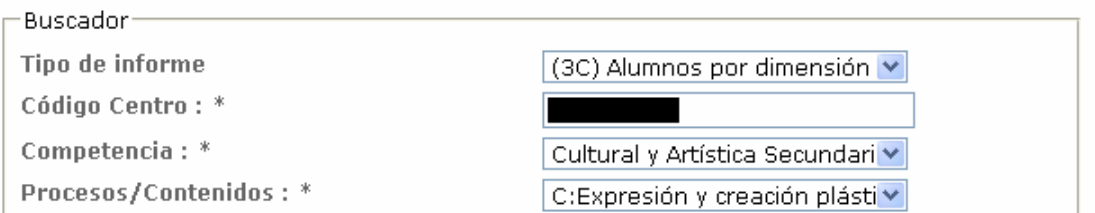

Así mismo podemos utilizar los mismos filtros que en el INFORME 2C:

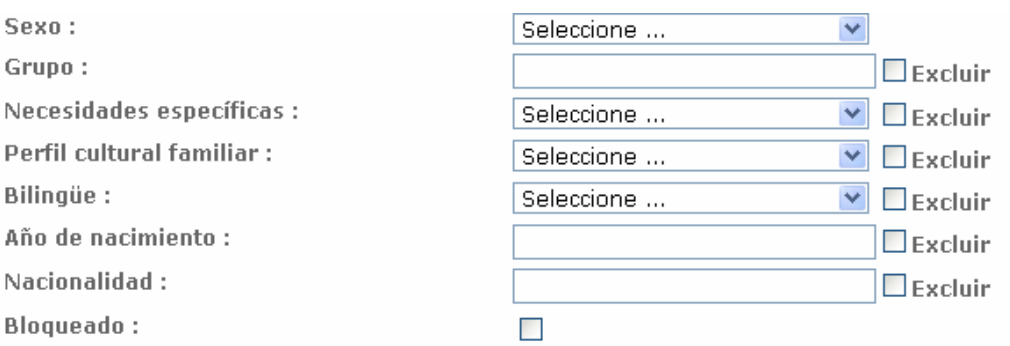

#### **Cabecera**

Tras el encabezado del informe, observamos en primer lugar datos generales de nuestro centro,

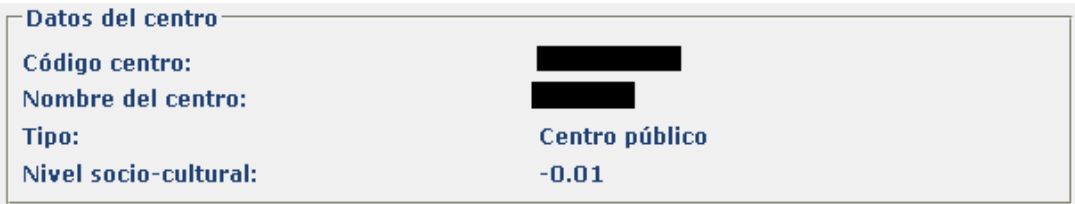

en segundo lugar valores generales de la competencia seleccionada

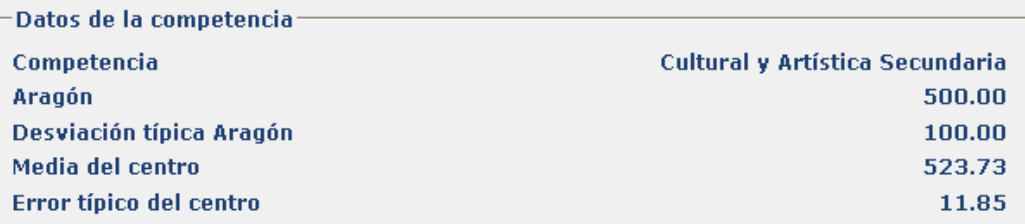

y en tercer lugar valores generales de la dimensión de la competencia seleccionada.

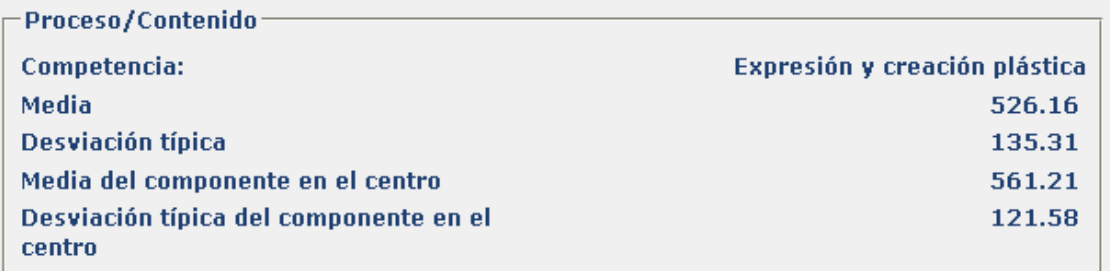

Debajo de estos cuadros encontramos la cabecera propiamente dicha. La cabecera del informe es de este tipo:

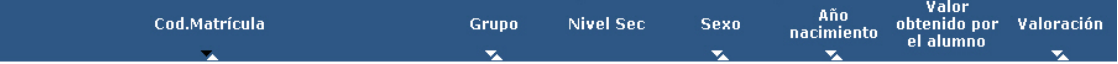

**Cod. Matrícula**. Es el número con que se identifica a cada alumno en la aplicación informática.

**Grupo**. Grupo al que pertenece el alumno (si no coincide con el del Centro o el alumno ha cambiado de grupo, se puede modificar en la ficha del alumno).

**Nivel Sec**. Es el nivel sociocultural que se ha obtenido a partir del cuestionario sociocultural que completan los alumnos.

**Valor obtenido por el alumno**. Puntuación obtenida por el alumno en la dimensión seleccionada transformada convenientemente para referirla a la media de Aragón mediante una distribución normalizada de media 500 y desviación típica 100. Podremos comparar los resultados obtenidos en la dimensión por parte de cada uno de los alumnos entre sí y respecto a la media de Aragón.

**Valoración**. La información puede adoptar las siguientes expresiones:

- Indica que la diferencia entre el valor obtenido por el alumno y la  $+$   $+$ media de Aragón no es estadísticamente significativa.
- Indica que el valor obtenido por el alumno está por encima de la  $+$   $+$ media de Aragón con un nivel de confianza del 95%.
- $+$   $+$ Indica que el valor obtenido por el alumno está por debajo de la media de Aragón con un nivel de confianza del 95%.
- Indica que el valor obtenido por el alumno está por encima de la  $+\left(\left|\left|\cdot\right|\right|-\right)$ media de Aragón con un nivel de confianza del 99%.
- $+$   $+$ Indica que el valor obtenido por el alumno está por debajo de la media de Aragón con un nivel de confianza del 99%.

#### <span id="page-31-0"></span>**Pie del informe**

El pie del informe es de este tipo:

#### Total (69 alumnos)  $c = 120.69$

**Total**. Nos da el total de alumnos (salvo los bloqueados) que presenta el informe. Junto al total de alumnos del centro figura el valor de la desviación típica. Si hemos aplicado algún filtro, podemos obtener un número menor al de alumnos del centro que hayan realizado la competencia.

El siguiente número (en el ejemplo **561,21**) corresponde a la media, en la columna *Valor obtenido por el alumno*. Si no se ha establecido ningún filtro este valor coincide con la media de centro (ver en la cabecera cómo coincide con el valor Media del componente en el centro de la contra del control de la contra del superficiente del superficie de la control de la contra de la contra de la contra de la contra de la contra de la contra de la contra de la estamos considerando todos los alumnos. Si al establecer algún filtro el número de alumnos que presenta el informe es inferior a la totalidad de los que han realizado la competencia, entonces este valor corresponde a la media de los alumnos que presenta el informe.

El siguiente pie corresponde al mismo informe anterior tras aplicar un filtro.

#### Total (30 alumnos)  $\zeta = 108.78$

547.50

Ha variado el número de alumnos (ahora se muestran resultados de 30) y se presenta la media de estos 30 alumnos, que ya no tiene por qué coincidir con la media del centro.

#### **COMENTARIOS**

A partir del informe 3C los centros obtienen información de los resultados obtenidos por sus alumnos en la dimensión seleccionada de la competencia básica correspondiente. Además, como este informe presenta valores generales de la competencia tanto en Aragón como en el centro, podemos tener una visión completa de forma simultánea a los resultados mostrados en la tabla.

La posibilidad de aplicar diferentes tipos de filtros permite obtener información referida a agrupaciones de manera ágil y dinámica.

*Desde una perspectiva general* estos informes nos permiten conocer el grado de dispersión de los resultados obtenidos por los alumnos. Si la mayoría de los alumnos presentan en la columna "Valoración" un valor similar, indicaría que los resultados se concentran en su mayoría en torno a una misma puntuación. Si por el contrario nos encontramos con que los alumnos adoptan en su mayoría valores diferenciados en dicha columna, indicaría una dispersión significativa en los resultados y, por lo tanto, importantes diferencias entre los alumnos. Estos aspectos deberán considerarse teniendo en cuenta si el valor de los resultados está significativamente por encima de la media  $\pm \text{H} + \pm \text{H}$ por debajo ; , o bien cae dentro del intervalo de confianza  $+\mathbf{H}$ 

 $561.21$ 

<span id="page-32-0"></span>*Desde un punto de vista más particular* podremos observar los resultados que ha obtenido cada alumno en la dimensión seleccionada a través de las diferentes valoraciones: "Valor obtenido por el alumno"; "Valor previsto por contexto"; "Valor añadido por el centro"; "Valoración".

## **PREGUNTAS GUÍA PARA EL ANÁLISIS**

Las siguientes preguntas pueden hacer referencia al total del alumnado evaluado o bien a aquellos que hemos seleccionado a través de algunos de los filtros disponibles.

- ¿Qué valor han obtenido los alumnos en cada una de las Dimensiones evaluadas de las diferentes competencias básicas?
- Observando las valoraciones obtenidas en cada Dimensión de la competencia ¿qué porcentaje de alumnos obtiene una valoración….
	- o que no difiere significativamente de la media de Aragón?  $+\{\dagger\}$
	- o significativamente por encima de la media de Aragón al 95%?  $\pm$
	- o significativamente por debajo de la media de Aragón al 95%?  $\cdot$  [1]  $\cdot$
	- o significativamente por encima de la media de Aragón al 99%?  $\pm$ [ii] $\pm$
	- o significativamente por debajo de la media de Aragón al 99%?
- ¿En qué proceso/contenido de una competencia concreta se obtiene un mayor porcentaje de alumnos con valoración por encima de la media de Aragón y en cuál por debajo?
- Observando los resultados de los alumnos en las diferentes dimensiones,
	- o ¿se agrupan estos resultados de forma homogénea? O, en cambio,
	- o ¿se aprecia una polarización hacia valores altos y bajos que indique la existencia de dos niveles muy diferenciados en el mismo curso?

## <span id="page-33-0"></span>*INFORME 1C*

### **DESCRIPCIÓN**

Este informe muestra cómo se ha respondido a una pregunta determinada por cada uno de los alumnos del centro.

#### **Acceso**

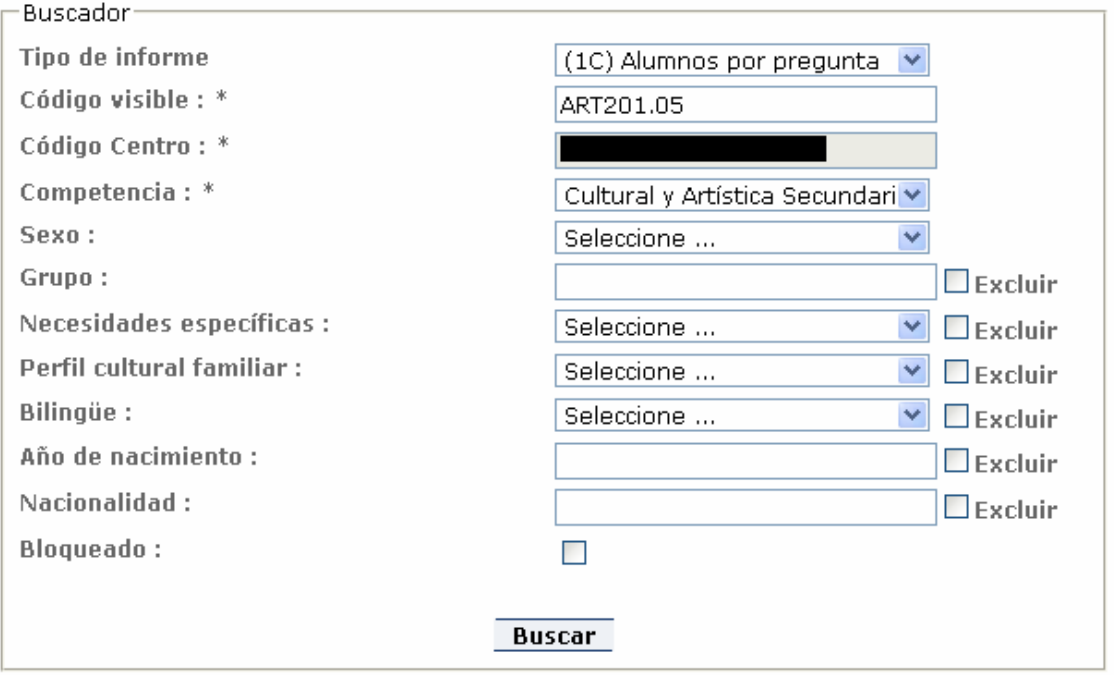

Una vez seleccionado el informe 1C aparece el anterior "Buscador" en el cual deberemos seleccionar la competencia y el código de la pregunta de la cual queremos obtener la información.

Así mismo podríamos filtrar la información proporcionada por este informe a través de todos los campos tal y como se ha explicado en apartados anteriores.

Al pulsar el botón "Aceptar" aparece el informe solicitado. En la parte superior del mismo aparecerán dos cuadros. Uno con **datos generales del centro** de carácter descriptivo. Y otro **con los datos del ítem o pregunta seleccionada:**

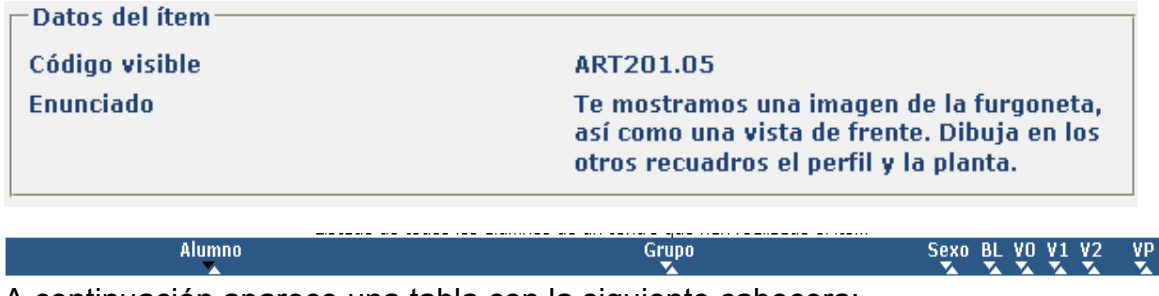

A continuación aparece una tabla con la siguiente cabecera:

ó

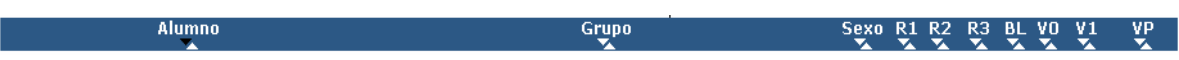

<span id="page-34-0"></span>según sea el ítem de desarrollo o de elección.

**Alumno**: Código del alumno en el centro que tiene asignada la pregunta o ítem, (se puede ordenar por los valores de este campo).

**Grupo**: grupo en el centro al que está adscrito el alumno, (se puede ordenar por los valores de este campo y también seleccionar entre sus valores posibles).

**Sexo**: sexo del alumno, (se puede ordenar por los valores de este campo y también seleccionar entre sus valores posibles).

**R1** hasta **R7**: en cada alumno aparece marcado con un 1 la respuesta o respuestas que ha aportado en la realización de la prueba en la pregunta tratada. Solo aparece el rango de respuestas posibles no apareciendo los encabezamientos de respuestas no existentes. Si no aparece ninguna, estamos en presencia de una pregunta de desarrollo.

**BL**: si aparece un 1 significa que el alumno no ha respondido a la pregunta y un cero significa que la ha contestado, pudiendo observar la respuesta seleccionada en el bloque de columnas R. Si este bloque no aparece, se puede ver la valoración en el bloque de las columnas V.

**V0** hasta **V9**: valoración de la respuesta aportada por el alumno. Los valores posibles varían entre 0, 1,.. 9 según la pregunta. La puntuación será según lo que se haya establecido en los criterios de corrección.

En la línea final del informe aparecen los totales a la selección que se ha establecido en la solicitud del informe. Si se hubiera aplicado algún filtro por sexo y/o grupo se ajustan los resultados según la selección. En ella podremos obtener el total de alumnos que han realizado la prueba y son considerados en el informe, el número de alumnos que ha contestado a cada una de las opciones de respuesta que presentaba, en su caso, la pregunta, el número de alumnos que la han dejado en blanco y el total de casos correspondientes a las diferentes valoraciones de la pregunta. Como en los casos anteriores, los alumnos bloqueados no intervienen en los cálculos.

Total (101 alumnos)

13 9 1 7 20 34 17

**Nota** La cabecera y la línea de totales se ajustan al tipo de ítem y las respuestas posibles de éste.

#### **PREGUNTAS GUÍA PARA EL ANÁLISIS**

- ¿Han respondido de la misma forma a la pregunta por grupos y/o por sexo?
- En las preguntas de opción ¿aparece de manera significativa un tipo de respuesta errónea a la pregunta planteada?

### <span id="page-35-0"></span>**COMENTARIOS**

En algún momento puede ser necesario analizar de manera detallada la distribución de respuestas dadas a un ítem o pregunta concreta. Además, en función del filtro establecido, podremos obtener una visión de los diferentes comportamientos ante la pregunta (no respuesta, acierto, valoración) por sexo y/o grupo.

Puede ser interesante averiguar la naturaleza de los errores cometidos en una pregunta que haya tenido una proporción de respuestas correctas muy baja, a través del análisis del tipo de respuestas erróneas seleccionadas por los alumnos.

## *IMPLICACIONES GENERALES*

En los TRES pasos anteriores, a través de los informes de la tipología **"B",** nos hemos podido hacer una idea de los resultados del centro en cada una de las competencias, en sus dimensiones y en los ítems que la componen, de forma global, permitiendo adoptar en el centro acuerdos de carácter colectivo.

 En este último paso podemos adentrarnos en considerar si algunos de los resultados vienen determinados por un porcentaje de alumnos con esa tendencia o si todos los alumnos obtienen resultados similares a la media del centro. Por ello los marcos organizativos de reflexión y análisis de resultados pueden ser los Equipos de Ciclo o Departamentos Didácticos y la Tutoría.

Podemos profundizar en cada una de las competencias utilizando el informe 3C y observando de forma detallada los resultados en cada una de las dimensiones (procesos / contenidos) de la misma. Puede ser que en alguna de las dimensiones de una competencia el porcentaje de alumnos con valoración negativa o positiva sea sensiblemente diferente a las valoraciones en la competencia de forma global. Ante diferencias significativas se podría detectar una necesidad de corregir o reforzar ciertos aspectos de una determinada competencia o dimensión concreta de la misma.

También sería un hecho a tener en cuenta que los porcentajes de los alumnos apareciesen notablemente polarizados en valores extremos: aproximadamente la mitad de los alumnos en cada uno de los valores  $+\frac{1}{x}$ ,  $\frac{1}{y}$ ,  $-\frac{1}{y}$ . En este caso la media del Centro podría no discrepar significativamente de la de Aragón y, sin embargo, convendría analizar el hecho de existir dos niveles diferenciados de alumnos en el mismo grupo.

De forma particular también podemos obtener los resultados obtenidos por cada uno de los alumnos. Ésta nos puede ayudar a tener una visión más completa del grado de aprendizaje de los alumnos al poder conjugar la información obtenida en esta evaluación con la que se recoge en los procesos ordinarios de evaluación educativa.

# <span id="page-36-0"></span>**GLOSARIO**

**Media aritmética.** Es el valor estadístico que aporta una medida de centralización de los valores de una variable observada en una población. Se calcula sumando los valores de la variable observada y dividiendo esa suma entre el número de observaciones.

**Varianza.** Es el valor estadístico que informa sobre la dispersión de los valores de la variable que se observa en una población. Se calcula sumando los cuadrados de las diferencias entre el valor de la variable y la media aritmética. Esta suma hay que dividirla entre el número de observaciones.

**Desviación típica**. Es la raíz cuadrada de la varianza.

**Error típico o Error estándar.** Es el cociente de la desviación típica entre la raíz cuadrada del número de observaciones. Sirve para establecer los intervalos de confianza.

**Intervalo de confianza para la media.** 

Se llama **intervalo de confianza** en estadística a un par de números entre los cuales se estima que estará cierto valor desconocido con una determinada probabilidad de acierto. Estos números determinan un intervalo. La probabilidad de éxito en la estimación se representa por 1 - α y se denomina **nivel de confianza**. En estas circunstancias, α es el llamado error aleatorio o **nivel de significación**, esto es, una medida de las posibilidades de fallar en la estimación mediante tal intervalo.

**Valor añadido.** Es la diferencia entre el valor real alcanzado y el esperado por la regresión entre los resultados de la competencia y el nivel sociocultural. Esta recta de regresión se puede establecer a nivel de toda la Comunidad Autónoma o del propio centro.

**Recta de regresión.** Es una medida de la relación que hay entre un conjunto de variables independientes o explicativas y otra denominada dependiente. En función del grado de relación, existe una capacidad predictiva de la variable dependiente a partir de las independientes. El grado de relación entre las variables explicativas y la dependiente lo determina el coeficiente de correlación de Pearson.

**Calidad.** Capacidad de generar mejores resultados de los que corresponden al contexto en el que se halla el centro. Se trata de un valor añadido generalizado.

# <span id="page-37-0"></span>**FÓRMULAS QUE SE APLICAN:**

**Media aritmética.** 

$$
\mu = \frac{\sum_{i=1}^{N} X_i}{N}
$$

**Varianza.** 

$$
\sigma^2 = \frac{\sum_{i=1}^{N} (X_i - \mu)^2}{N} = \frac{\sum X_i^2}{N} - \mu^2
$$

**Desviación típica.** 

$$
\sigma = \sqrt{\sigma^2} = \sqrt{\frac{\sum_{i=1}^{N} (X_i - \mu)^2}{N}}
$$

**Error típico o Error estándar.** 

$$
ET = \frac{\sigma}{\sqrt{n}}
$$

### **Distribución Normal**

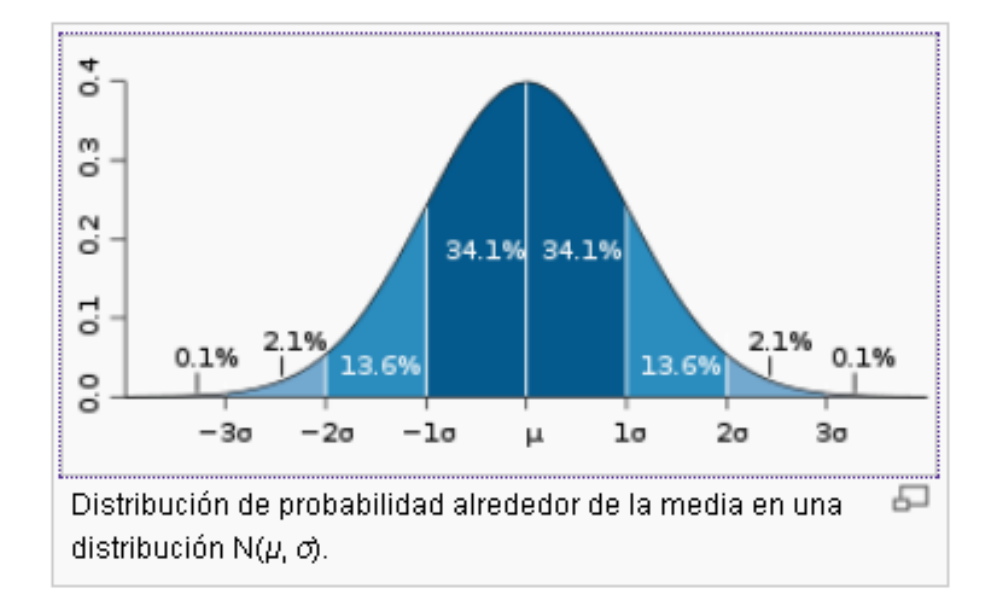

# <span id="page-38-0"></span>**INTERVALO DE CONFIANZA PARA LA MEDIA DE UNA POBLACIÓN**

De una población de media μ y desviación típica σ se pueden tomar muestras de *n* elementos. Cada una de estas muestras tiene a su vez una media  $(\bar{x})$ . Se puede demostrar que la media de todas las medias muestrales coincide con la media poblacional.  $\mu_{\bar{x}} = \mu$ 

Pero además, si el tamaño de las muestras es lo suficientemente grande la distribución de medias muestrales es, prácticamente, una distribución normal (o gaussiana) con media μ y una desviación típica dada por la siguiente

expresión:  $\sigma_{\bar{x}} = \frac{\sigma}{\sqrt{n}}$  $\sigma_{\overline{x}} = \frac{\sigma}{\sqrt{n}}$ .

Esto se representa como sigue:

$$
\bar{X} \sim N(\mu, \frac{\sigma}{\sqrt{n}})
$$

Si estandarizamos, se sigue que:  $\frac{\bar{X} - \mu}{\frac{\sigma}{\sqrt{n}}} = Z \sim N(0, 1)$ 

En una distribución *Z* ~ *N*(0, 1) puede calcularse fácilmente un intervalo dentro del cual "caigan" un determinado porcentaje de las observaciones, esto es, es sencillo hallar *z*<sub>1</sub> y *z*<sub>2</sub> tales que P[*z*<sub>1</sub> ≤ *z* ≤ *z*<sub>1</sub>] = 1 - α, donde (1 - α)·100 es el porcentaje de significación fijado.

Se desea obtener una expresión tal que  $P\left[ \mu _{1}\leq \mu \leq \mu _{2}\right] =1-\alpha$ 

En esta distribución normal de medias se puede calcular el intervalo de confianza donde se encontrará la media poblacional si sólo se conoce una media muestral  $(\bar{x})$ , con una confianza determinada. Habitualmente se manejan valores de confianza del 95% (±1,96) y 99% (± 2.58). A este valor se le llamará 1 − α (debido a que α es el error que se cometerá, un término opuesto).

# **RECTA DE REGRESIÓN.**

Recta que cumple esta condición:

 $\lim_{\substack{a \in \mathbb{N} \\ a \in \mathbb{N}}} \sum_{i=1}^n (Y_i - a - bX_i)^2$ 

 $\hat{\alpha} = \overline{Y} - \hat{b}\overline{X}$ De aquí se obtienen:

$$
\hat{b} = \frac{\sum_{i=1}^{n} (X_i - \overline{X})(Y_i - \overline{Y})}{\sum_{i=1}^{n} (X_i - \overline{X})^2} = \frac{s_{xy}}{s_{xx}}
$$

**Coeficiente de correlación de Pearson.** 

$$
r = \frac{\sigma_{XY}}{\sigma_X \cdot \sigma_Y}
$$